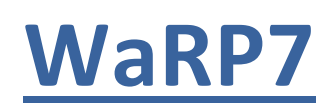

## User Manual

## **Copyright Statement:**

WaRP7 and its related intellectual property are owned by Shenzhen Embest Technology Co. Ltd. (A Premier Farnell Company).

Shenzhen Embest Technology has the copyright of this document and reserves all rights. No part of the document should be modified, distributed or duplicated in any approach or form without a written permission issued by Embest Technology Co. Ltd.

### **Disclaimer:**

Shenzhen Embest Technology does not take warranty of any kind, either expressed or implied, as to the program source code, software and documents in the CD/DVD-ROMs provided along with the products, and including, but not limited to, warranties of fitness for a particular purpose; The entire risk as to the quality or performance of the program is with the user of the products.

### **FCC Notice:**

### **This kit is designed to allow:**

- 1) Product developers to evaluate electronic components, circuitry, or software associated with the kit to determine whether or not to incorporate such items in a finished product and
- 2) Software developers to write software applications for use with the end product. This kit is not a finished product and when assembled may not be resold or otherwise marketed unless all required FCC equipment authorizations are first obtained. Operation is subject to the condition that this product does not cause harmful interference to licensed radio stations and that this product accepts harmful interference. For evaluation only; not FCC approved for resale

### **European Union Notice:**

This kit is a custom built evaluation kit destined for professionals to be used solely at research and development facilities for such purposes.

### **Revision History:**

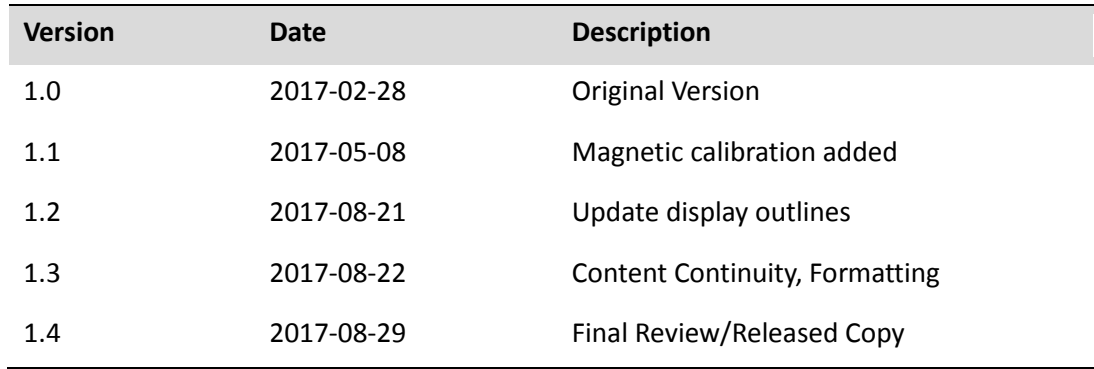

## **Table of Contents**

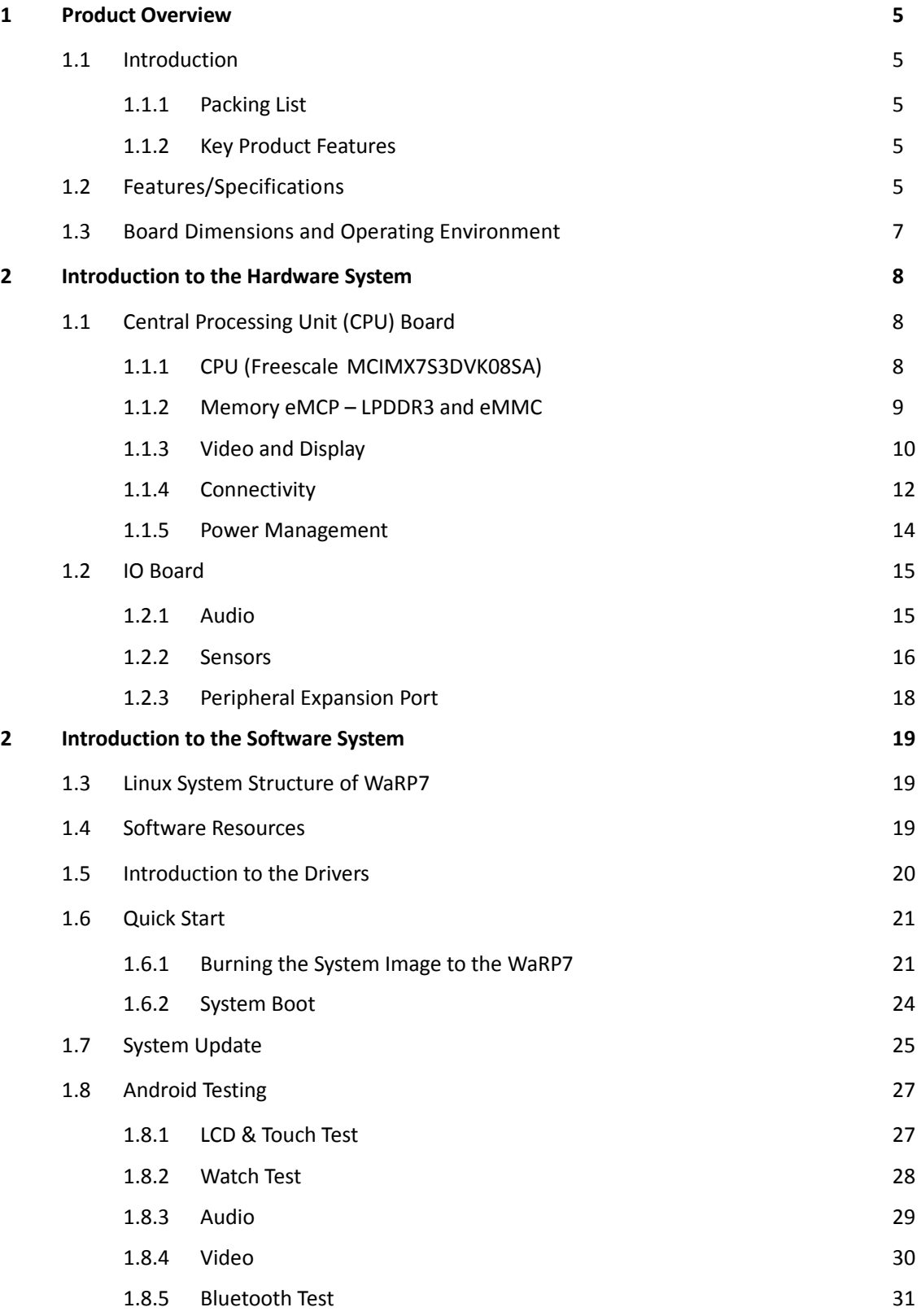

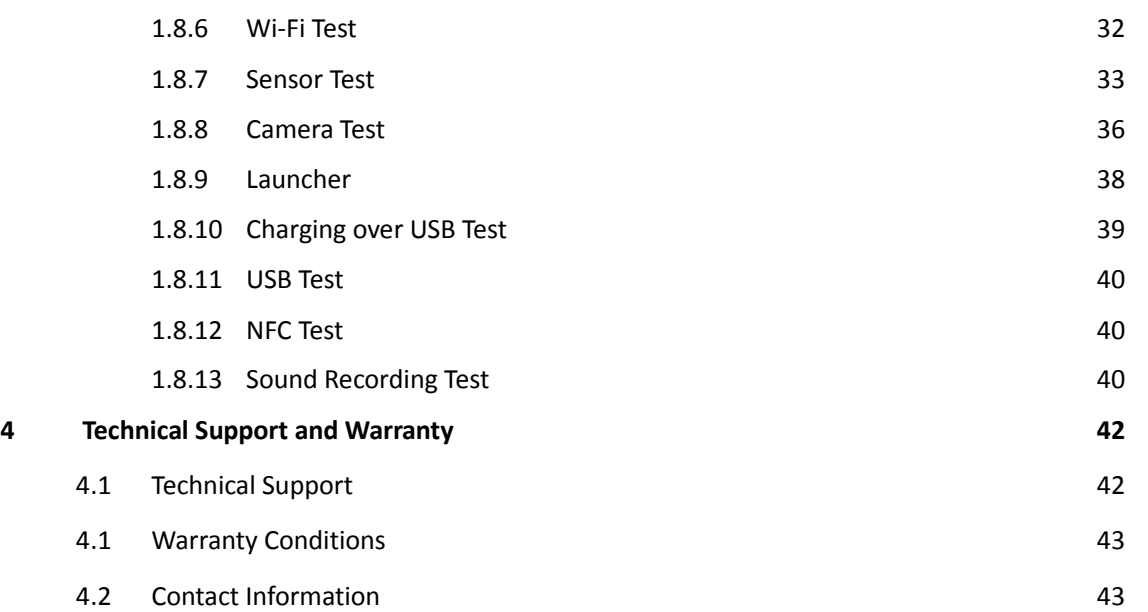

## <span id="page-4-0"></span>**1 Product Overview**

### <span id="page-4-1"></span>**1.1 Introduction**

WaRP7 is an evaluation board based on an NXP ARM processor for areas such as wearable devices and IoT end nodes. The platform consists of a main board and a daughter card. The main board is based on the NXP® i.MX 7Solo applications processor that features an advanced implementation of the ARM® Cortex®-A7 core, as well as the ARM® Cortex®-M4 core. This unique heterogeneous multicore architecture enables low-power modes critical for most designs, but also provides the power to drive a higher level operating system and a rich user interface. WaRP7 includes extensive on-board connectivity including Wi-Fi, Bluetooth, NFC and other hardware features such as sensors, a memory module integrated 8GB eMMC 5.0 and 4GB LPDDR3, rechargeable battery, and power management.

### <span id="page-4-2"></span>**1.1.1 Packing List**

WaRP7 Development Board (WaRP7):

- WaRP7 CPU Board ×1
- WaRP7 I/O Board ×1
- Lithium-Polymer Battery ×1

WaRP7 LCD (TDO-QVGA0126A62065):

• WaRP7 LCD x1

### <span id="page-4-3"></span>**1.1.2 Key Product Features**

- NXP i.MX 7Solo applications processor
- Murata Wi-Fi® (802.11/b/g/n) and Bluetooth (4.1 Bluetooth Smart + EDR) Module
- Kingston MCP with 8 GB NAND flash and 4Gb LP-DDR3 Memory
- NXP NT3H1101 NFC Tag IC
- 180 mAh Li-ion battery, NXP BC3770 battery charger & NXP PF3001 Power management IC
- NXP MPL3115A2, FXOS8700, FXAS21002 sensors
- Multimedia: MIPI Display, MIPI Camera, Audio Playback and Recording

## <span id="page-4-4"></span>**1.2 Features/Specifications**

#### **Features**

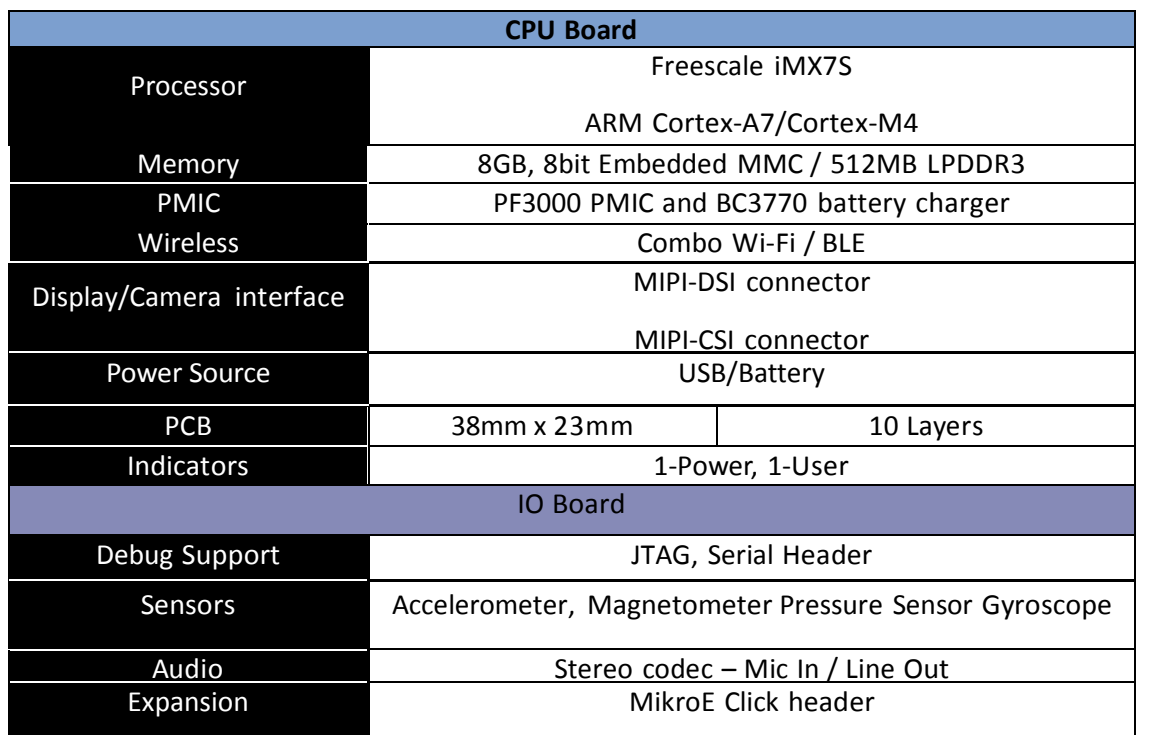

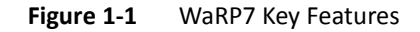

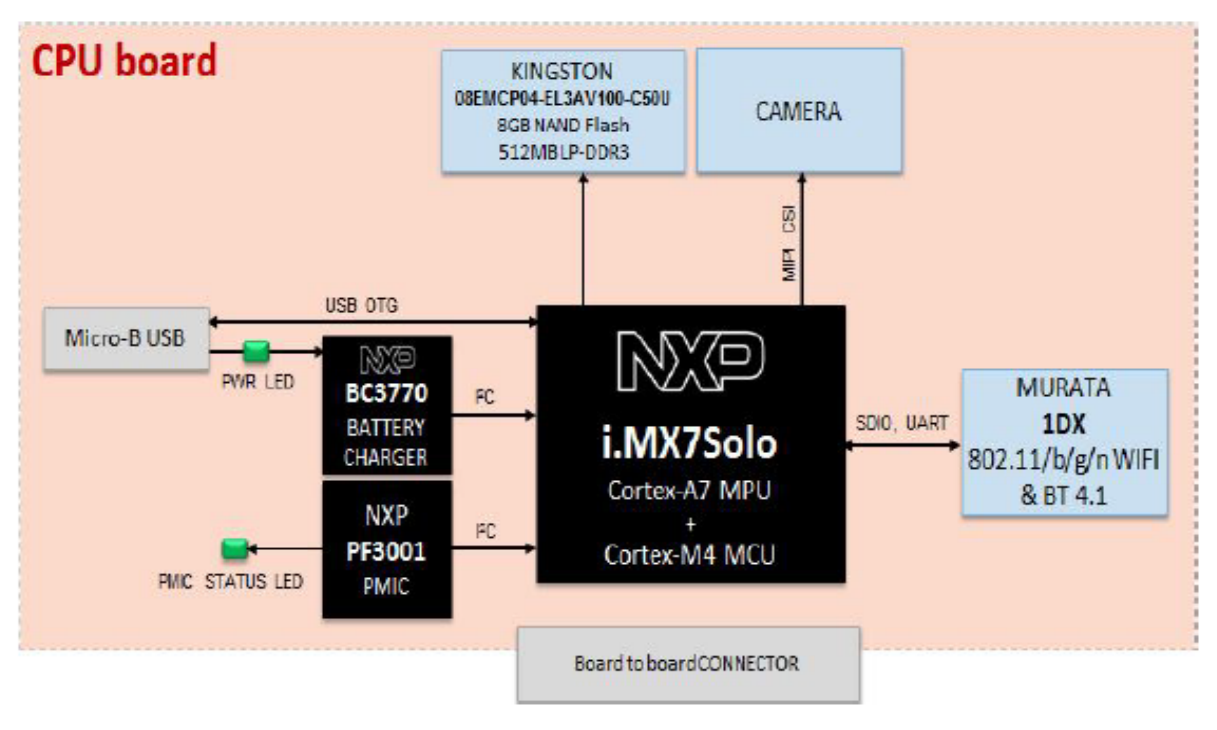

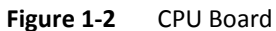

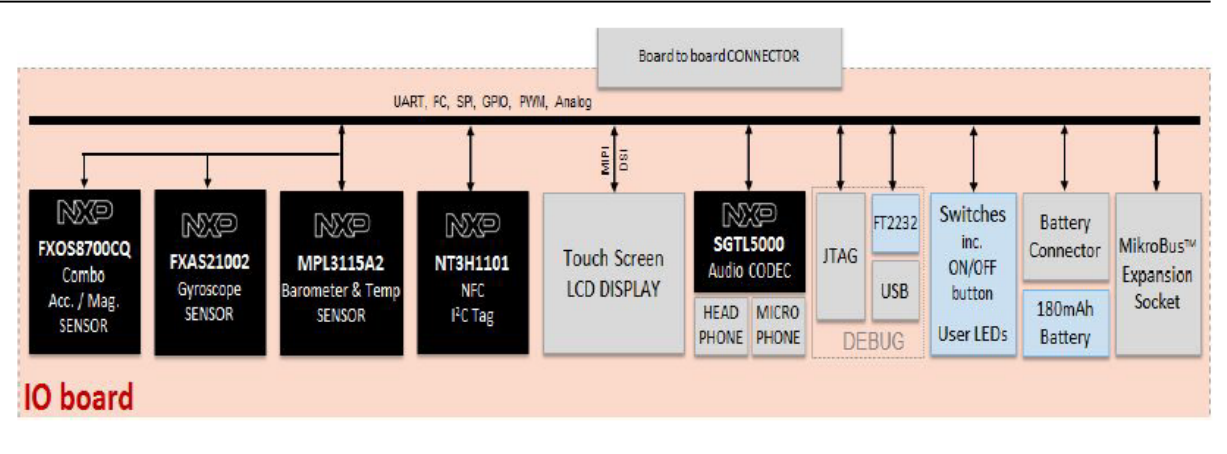

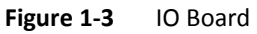

## <span id="page-6-0"></span>**1.3 Board Dimensions and Operating Environment**

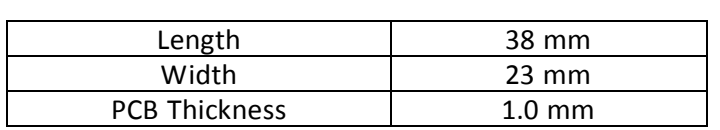

**Table 1-2** WaRP7 CPU Board Dimensions

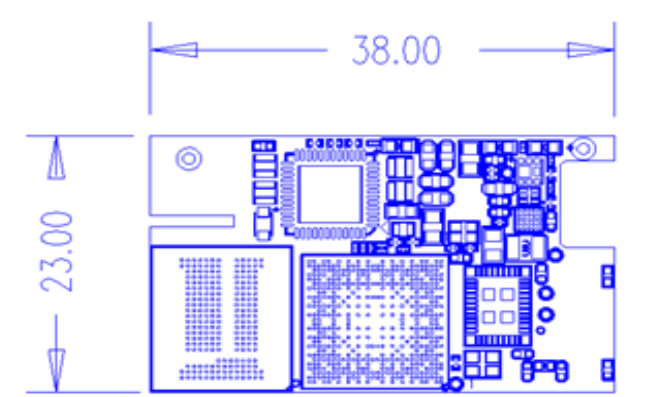

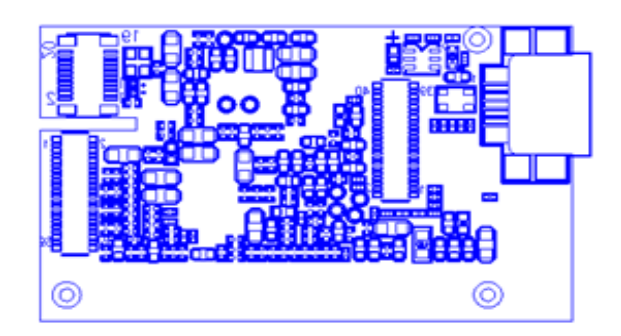

The board operates in the commercial temperature range,  $0^{\circ}$ C ~ 50 $^{\circ}$ C.

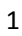

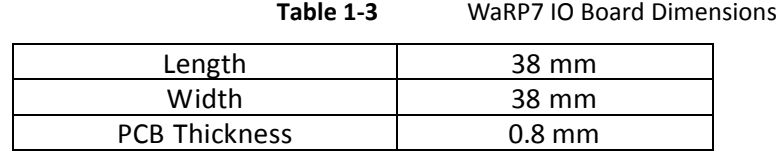

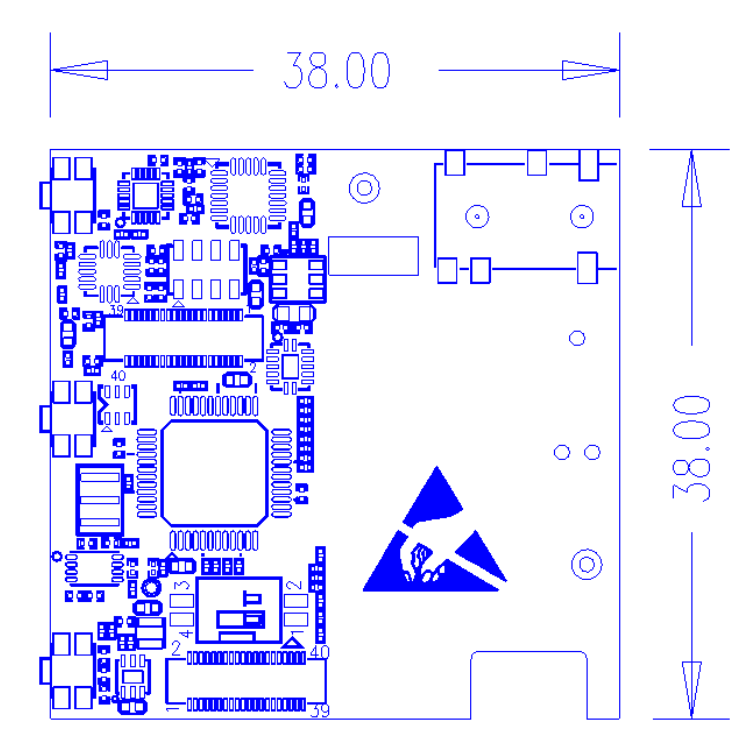

## <span id="page-7-0"></span>**2 Introduction to the Hardware System**

This section will introduce in detail the structure, expansion and peripheral interfaces of WaRP7 hardware system.

## <span id="page-7-1"></span>**1.1 Central Processing Unit (CPU) Board**

### <span id="page-7-2"></span>**1.1.1 CPU (Freescale MCIMX7S3DVK08SA)**

The i.MX7S applications processor houses an ARM Cortex-A7 core and an ARM Cortex-M4. The device is targeted for e-reader, low-power handheld point-of-sale and general embedded markets.

| <b>System Control</b>                   | <b>Main CPU Platform</b>                                                     |               | Connectivity                      |
|-----------------------------------------|------------------------------------------------------------------------------|---------------|-----------------------------------|
| <b>JTAG</b>                             | Core                                                                         |               | MMC5.0 / SD3.0 x2                 |
| PLL, OSC                                | Cortex-A7                                                                    |               | USB2.0 HOST (w/ PHY)              |
| <b>Clock &amp; Reset</b>                | 32KB I-cache                                                                 | 32KB D-cache  | USB2.0 HOST (w/ HSIC)             |
| <b>Smart DMA</b>                        | <b>NEON</b>                                                                  | <b>FPU</b>    | <b>1Gbit ENET AVB</b>             |
| GPTx4, FlexT x 2                        |                                                                              |               | <b>UART x7</b>                    |
| Watch Dog x4                            | 512 KB L2-cache                                                              |               | PC x4                             |
| <b>Power Mgmt</b>                       | <b>Secondary CPU Platform</b>                                                |               | SPI x4                            |
| LDO                                     | Cortex-M4                                                                    |               | PSx3                              |
| <b>Temp Monitor</b>                     | 16 KB I-cache                                                                | 16 KB D-cache | GPIO, Keypad                      |
| <b>Internal Memory</b>                  | 64 KB TCM                                                                    |               | CAN x2                            |
| 256 KB SRAM                             |                                                                              |               | PWM x4                            |
| 96 KB ROM                               |                                                                              |               | <b>FlexTimer x2</b>               |
| <b>ADC</b><br>2x 12-bit ADC             | <b>Imaging Processing</b><br>Resizing, Blending Inversion / Rotation         |               | Smart Card I/F x2                 |
| <b>Security</b>                         | <b>LCD</b> Interface                                                         |               |                                   |
| <b>Secure RTC</b>                       | 24-bit Parallel RGB                                                          |               | <b>External Memory</b>            |
| <b>RSA 4096</b>                         | MIPI-DSI (2-lane)                                                            |               | <b>NOR FLASH/SRAM</b>             |
| <b>Ciphers</b>                          | <b>Camera Interfaces</b><br>Parallel CSI (up to 24-bit)<br>MIPI-CSI (2-lane) |               | 8-bit NAND (BCH62)                |
| <b>DPA</b> protection<br>10 tamper pins |                                                                              |               | <b>Dual-Ch Quad SPI</b>           |
| <b>RNG</b><br>32 KB Secure RAM          |                                                                              |               | 32/16-bit LP-DDR2/3<br>DDR3/DDR3L |

**Figure 1-4** iMX7S SoC Diagram

### <span id="page-8-0"></span>**1.1.2 Memory eMCP – LPDDR3 and eMMC**

The CPU Board features a Multi-Chip Package Memory 08EMCP04-EL3AV100-C30U from Kingston, which combines a n 8GB eMMC and a 512MB Low Power DDR3 synchronous dynamic RAM. This comes in a 221-ball FBGA package.

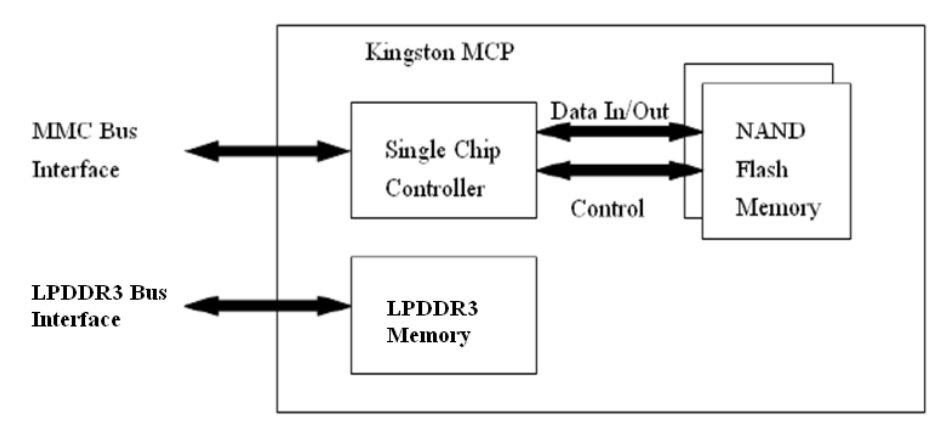

**Figure 1-5** Kingston eMCP Block Diagram

### <span id="page-9-0"></span>**1.1.3 Video and Display**

The WaRP7 CPU board provides output video from MIPI® DSI and accepts input through MIPI® CSI.

### **2.1.3.1 MIPI® DSI**

The video outputs from the CPU board to IO board through a board-to-board connector. The IO board includes an MIPI® DSI connector for an external LCD.

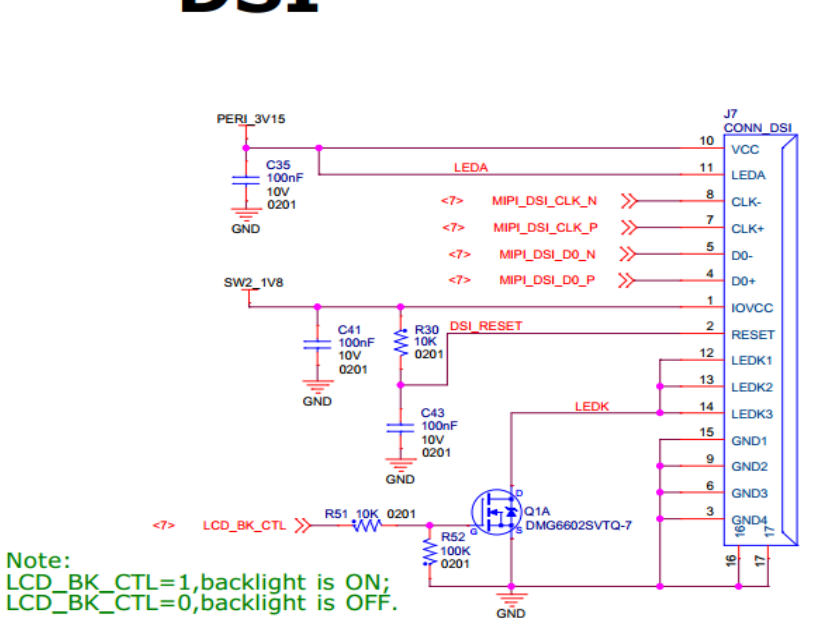

## **DSI**

**Figure 1-6** MIPI® DSI connector

### **2.1.3.2 Capacitive Touch Screen**

The touch signal inputs form the IO board to the CPU board through a board-to-board connector. The IO board also includes an 8-pin connector for connecting an external touch screen plane.

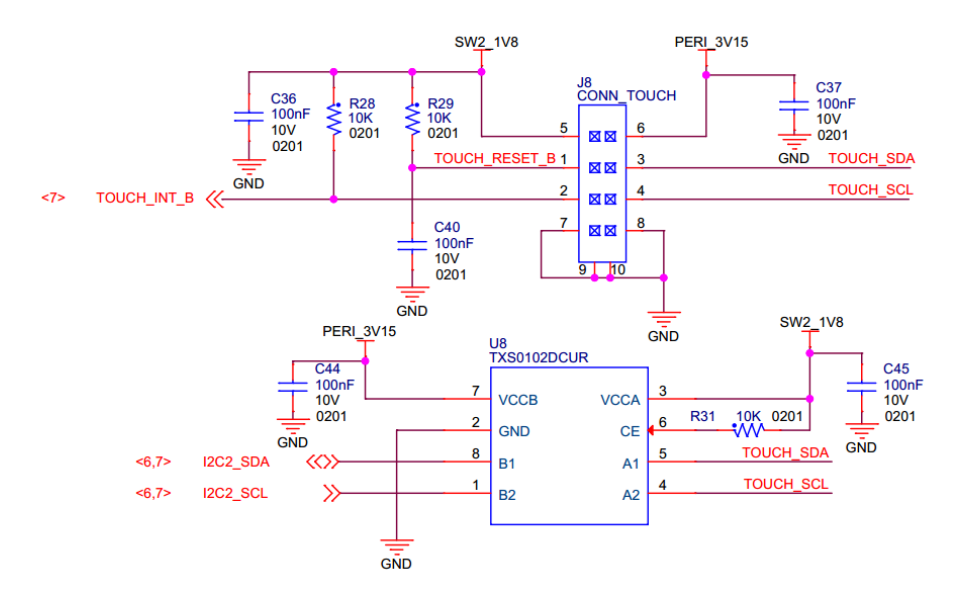

Figure 1-7 Touch Screen Interface

#### **2.1.3.3 MIPI**® **CSI**

The CPU board includes an MIPI® CSI camera connector for connecting a CSI camera module.

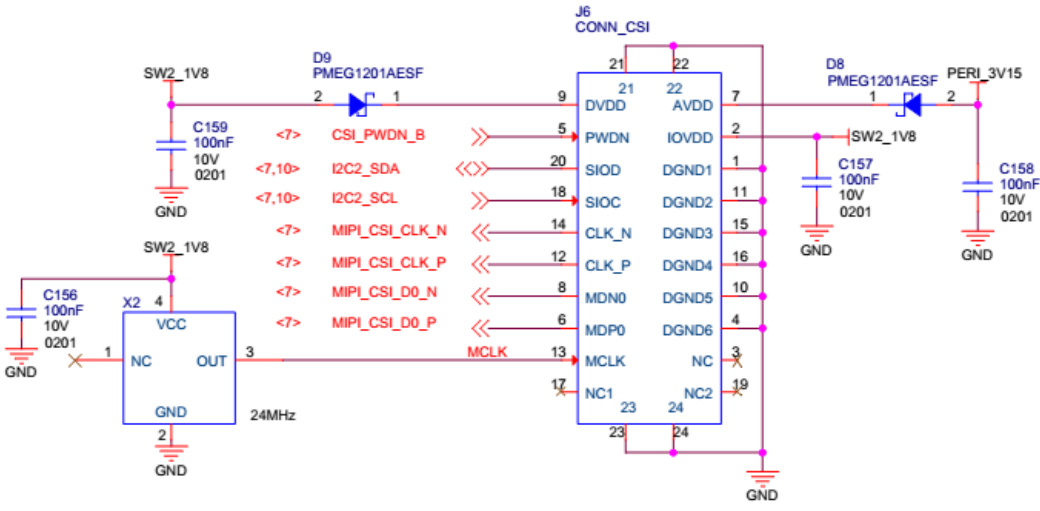

Note: The camera module's IIC address is 0x6C(write), 0x6D(read).

**Figure 1-8** MIPI CSI connector

### <span id="page-11-0"></span>**1.1.4 Connectivity**

The WaRP7 board provides a number of options for connectivity; include Wi-Fi, Bluetooth, Bluetooth (BLE), and USB-OTG. There are also provisions for near-field communication (NFC) as a passive tag used primarily for Bluetooth pairing.

#### **2.1.4.1 WI-FI / Bluetooth**

The Murata Type 1DX module is an ultra-small module that includes 2.4GHz WLAN IEEE 802.11b/g/n and Bluetooth Version 4.1 plus EDR functionality. Based on Broadcom BCM4343W, the module provides high-efficiency RF front end circuits.

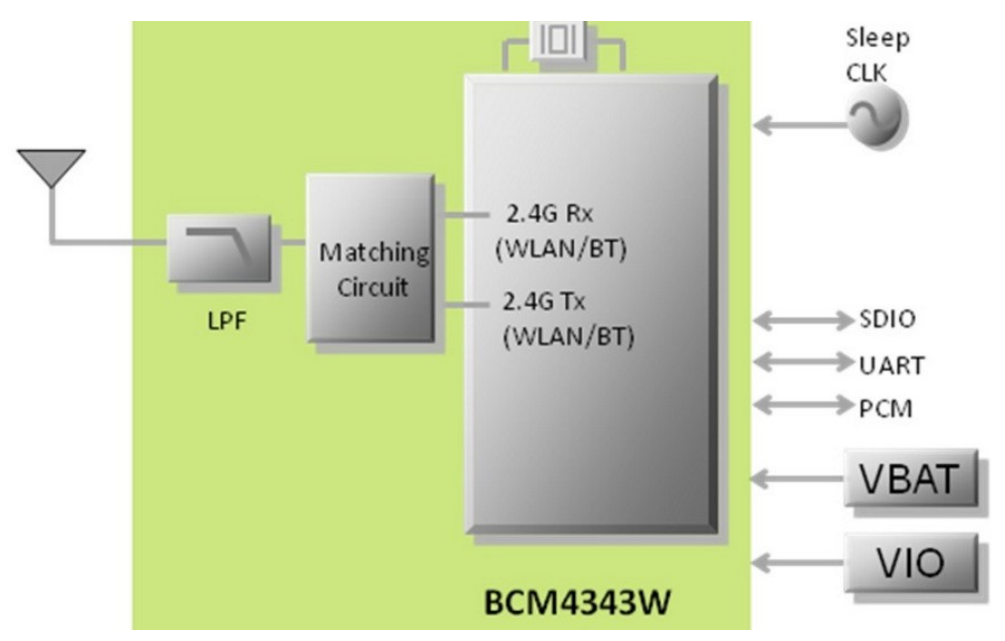

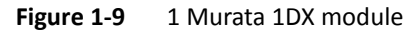

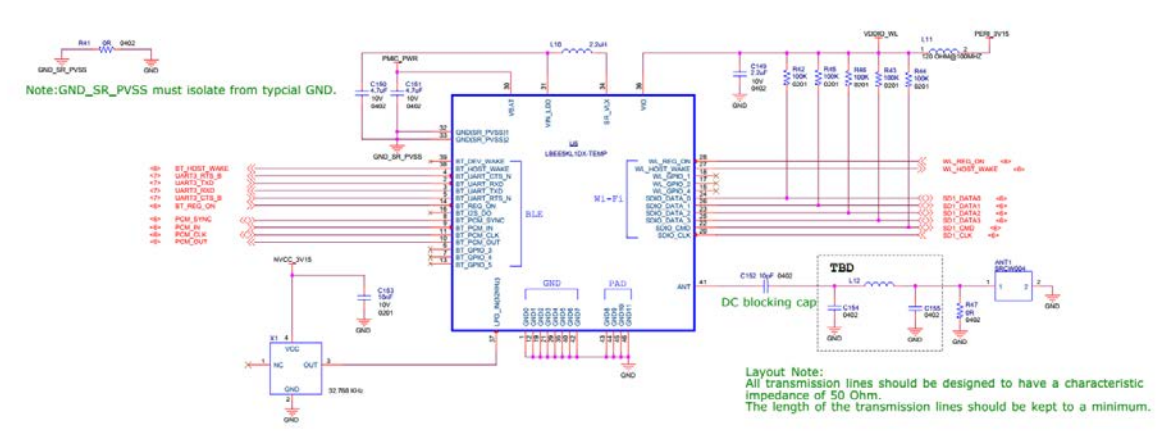

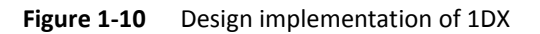

### **2.1.4.2 USB-OTG (On-The-Go) Cable**

The CPU board provides a USB micro-AB connector to support USB-OTG function powered by the USB OTG1 module on i.MX7S.

#### **2.1.4.3 Near Field Communication (NFC)**

The board provides support for NFC using the NXP NT3H1101W0FHK. In addition to the passive NFC Forum compliant contactless interface, the IC features an I2C contact interface, which can communicate with a microcontroller if the NTAG I2C is powered from an external power supply. An additional externally powered SRAM mapped into the memory allows a fast data transfer between the RF and I2C interfaces and vice versa, without the write cycle limitations of the EEPROM memory.

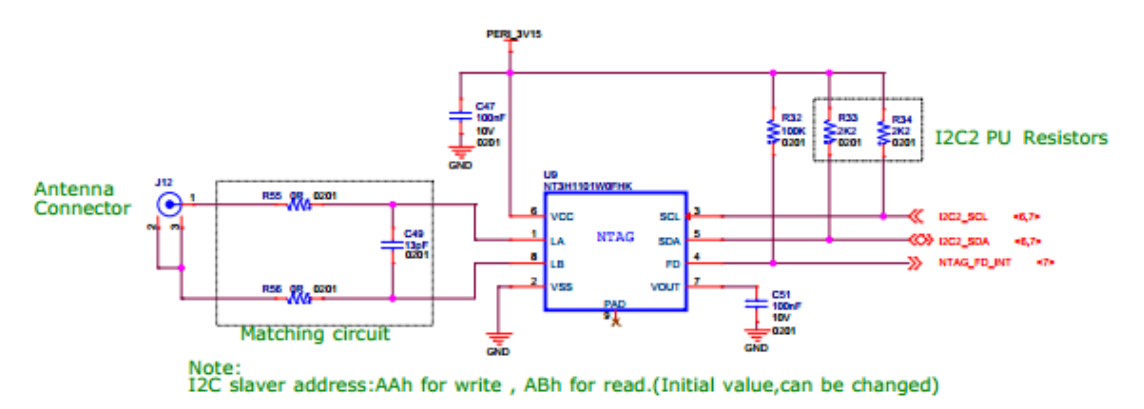

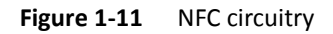

### <span id="page-13-0"></span>**1.1.5 Power Management**

#### **2.1.5.1 Power Management Integrated Circuit (PMIC)**

The Freescale PF3000 power management integrated circuit (PMIC) features a configurable architecture that supports numerous outputs with various current ratings, as well as programmable voltage and sequencing. This enables the PF3000 to power the core processor, external memory, and peripherals to provide a single-chip system power solution.

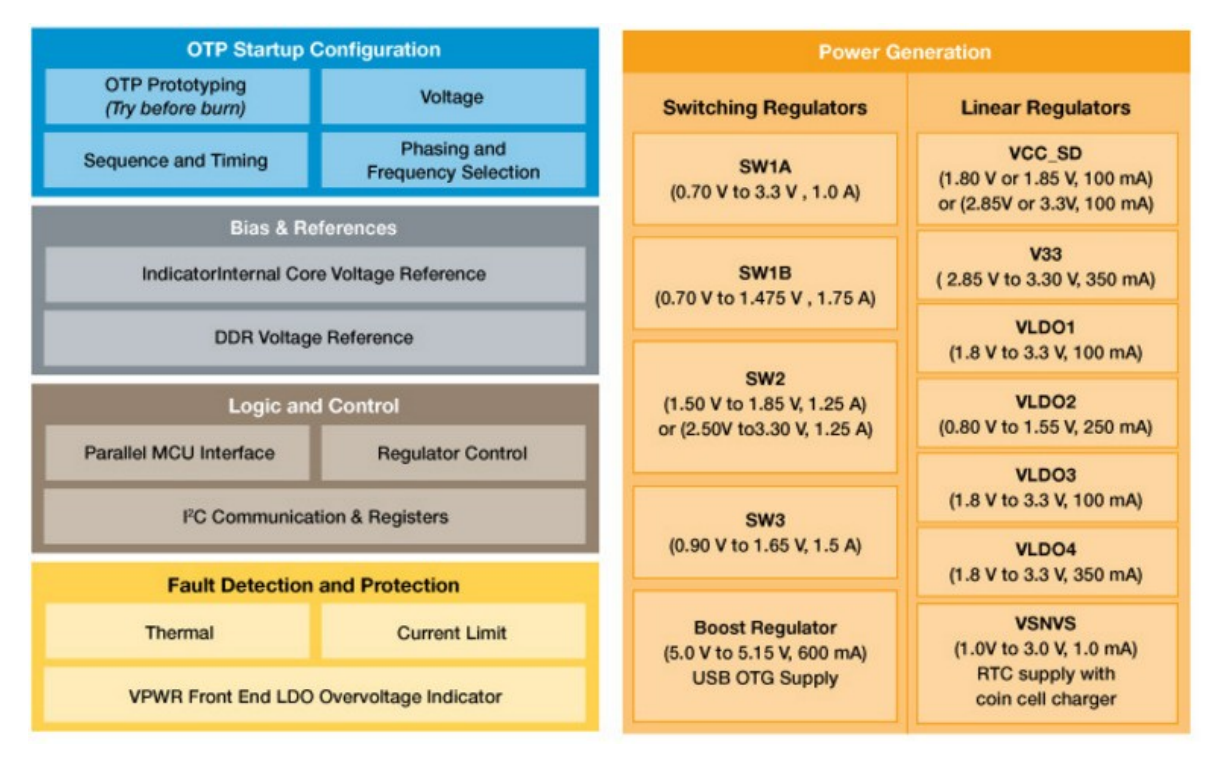

**Figure 1-12** PF3000 Functional Block diagram

#### **2.1.5.2 Power Tree Design**

The usage of PF3000 output is as shown in Table 1-4 below:

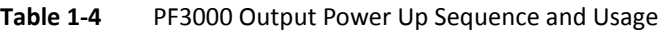

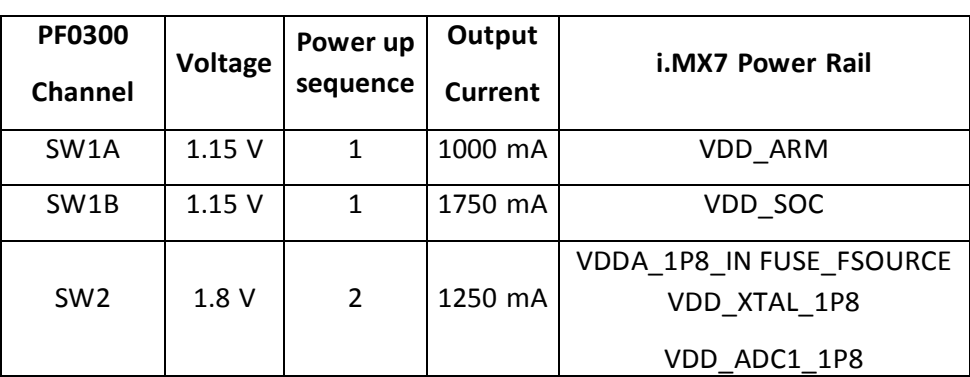

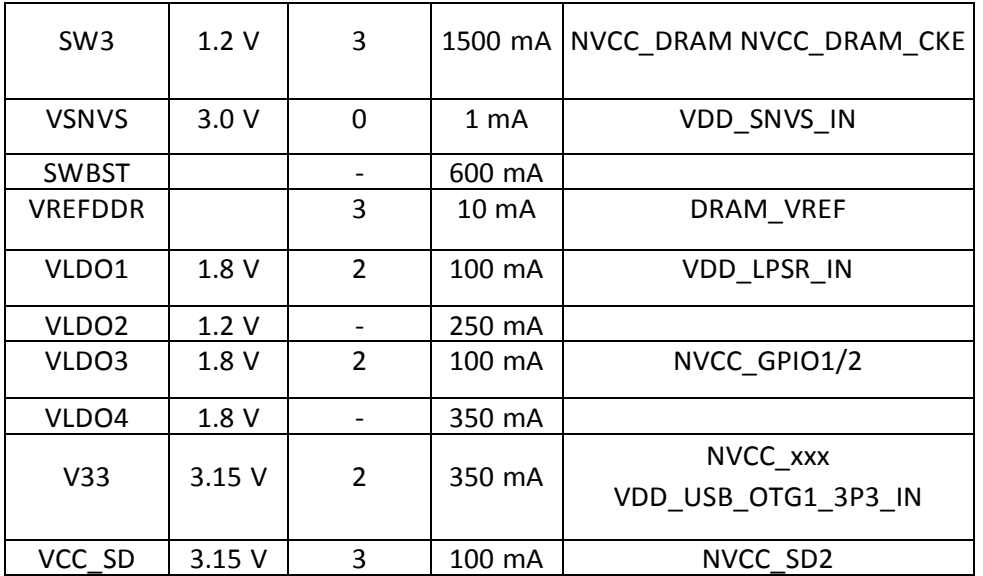

The following i.MX7S power rails must use the internal LDO outputs.

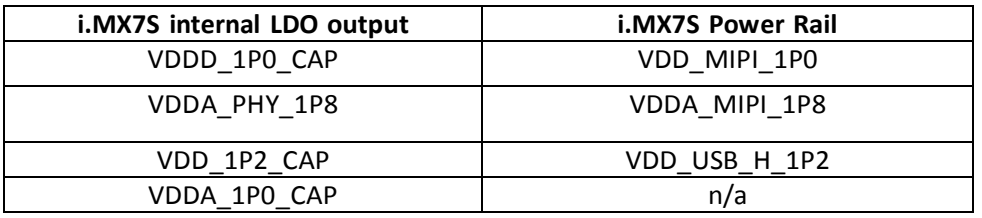

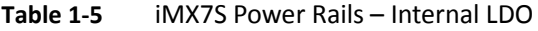

### **2.1.5.3 Battery Charger**

The Freescale BC3770 is a fully programmable switching charger with dual-path output for single-cell Li-Ion and Li-Polymer battery. The dual-path output allows mobile applications with a fully discharged battery to boot up the system.

- High efficiency and switch-mode operation reduces heat dissipation and allows for higher current capability for a given package size.
- Single input with a 20V withstanding input and charges the battery with an input current up to 2A.
- Charging parameters and operating modes are fully programmable over an I2C Interface that operates up to 400 kHz.
- <span id="page-14-0"></span>• Highly integrated featuring OVP and Power FETs.
- Supports 1.5 MHz switching capabilities.

### <span id="page-14-1"></span>**1.2 IO Board**

#### **1.2.1 Audio**

The IO board includes the Freescale SGTL5000 – an ultra-low power audio codec with

MIC In and Line Out capability.

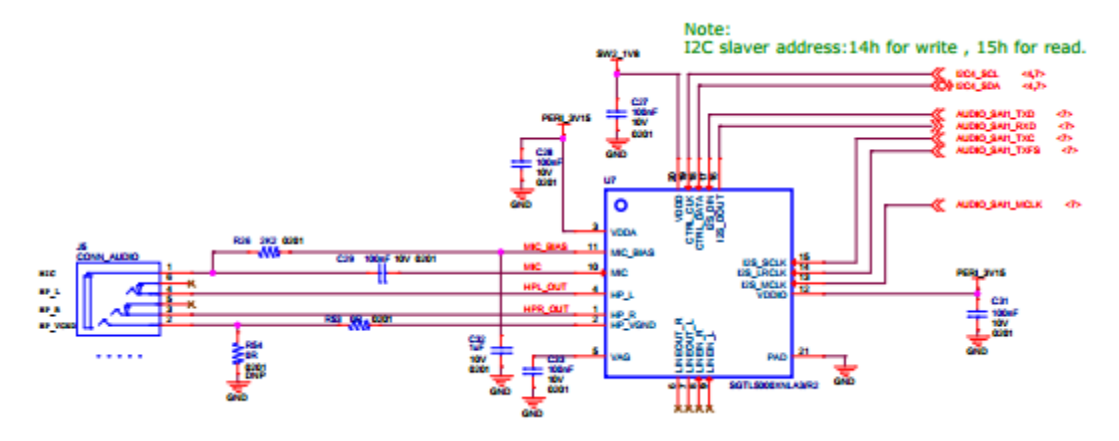

**Figure 1-13** Freescale SGTL5000 Audio Codec

### <span id="page-15-0"></span>**1.2.2 Sensors**

The WaRP7 board includes three sensors: an altimeter, accelerometer and gyroscope. These three sensor chips share the I2C bus on i.MX7S. The sensors interrupts are wired to the processor as an OR circuit. The software determines which device asserts the interrupt.

### **2.2.2.1 Altimeter**

The board features Freescale's MPL3115A2 precision altimeter. The MPL3115A2 is a compact piezo resistive absolute pressure sensor with an I2C interface. MPL3115 has a wide operating range of 20kPa to 110kPa, a range that covers all surface elevations on Earth. The fully internally compensated MEMS in conjunction with an embedded high resolution 24-bit equivalent ADC provide accurate pressure [Pascals]/altitude [meters] and temperature [degrees Celsius] data.

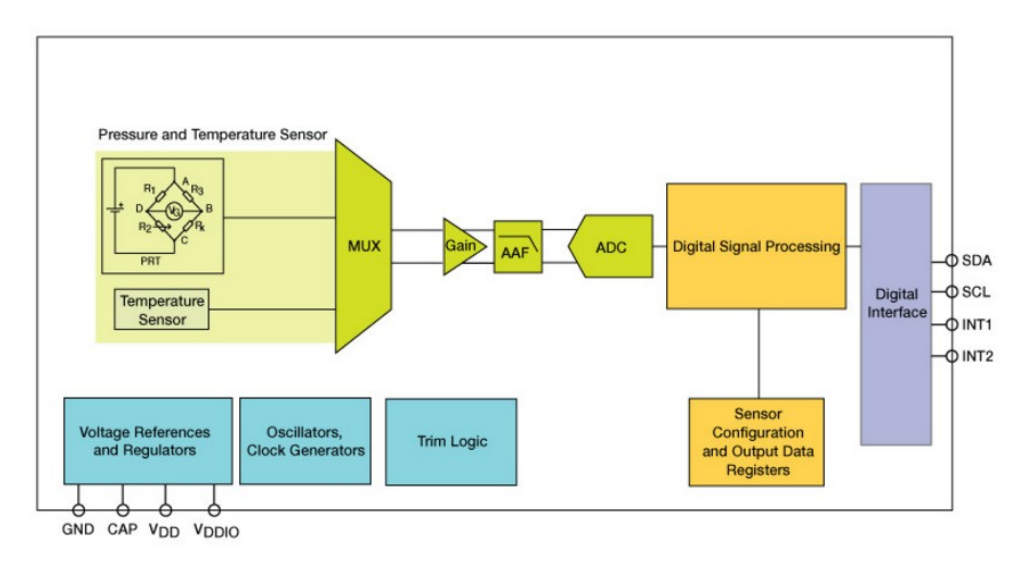

**Figure 1-14** MPL3115A2 Block Diagram

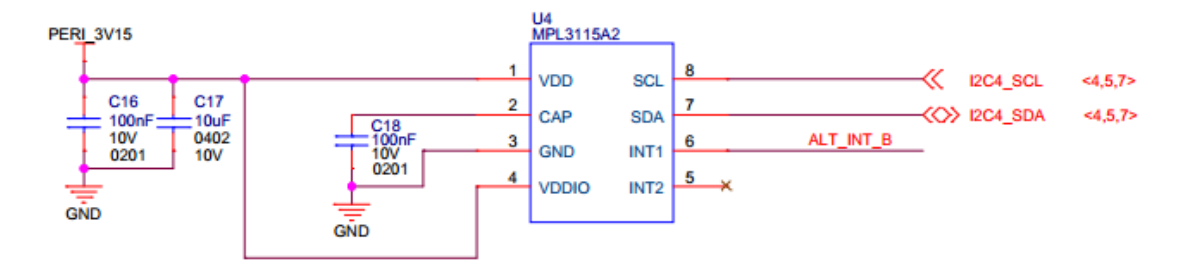

**Figure 1-15** Altimeter schematics

#### **2.2.2.2 Accelerometer and Magnetometer**

The board also features FXOS8700CQ 6-axis sensor combines an industry-leading 14 bit accelerometer and a 16-bit magnetometer sensor in a small 3mm x 3mm x 1.2mm QFN plastic package.

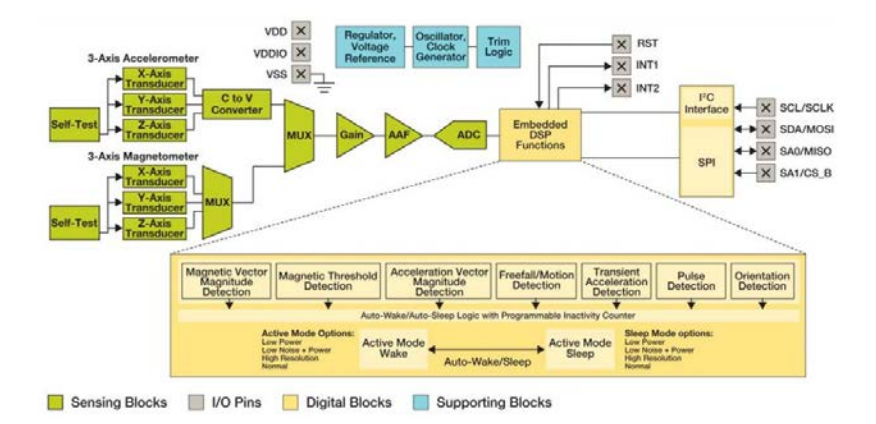

**Figure 1-16** FXOS8700CQ – Accelerometer/Magnetometer Block Diagram

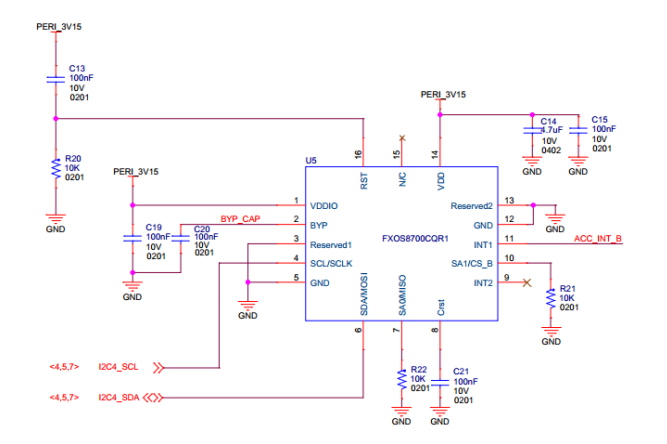

**Figure 1-17** Accelerometer/Magnetometer schematics

### **2.2.2.3 Gyroscope**

The IO board also features the Freescale's 3-axis digital gyroscope - FXAS21002.

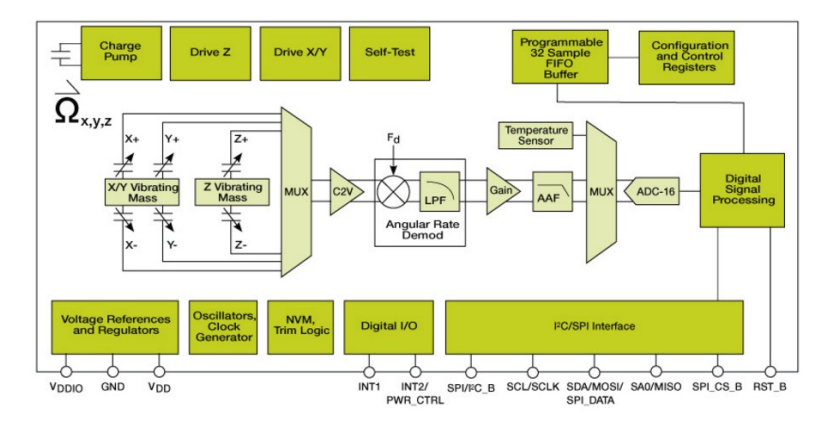

**Figure 1-18** FXAS21002 Gyroscope Block Diagram

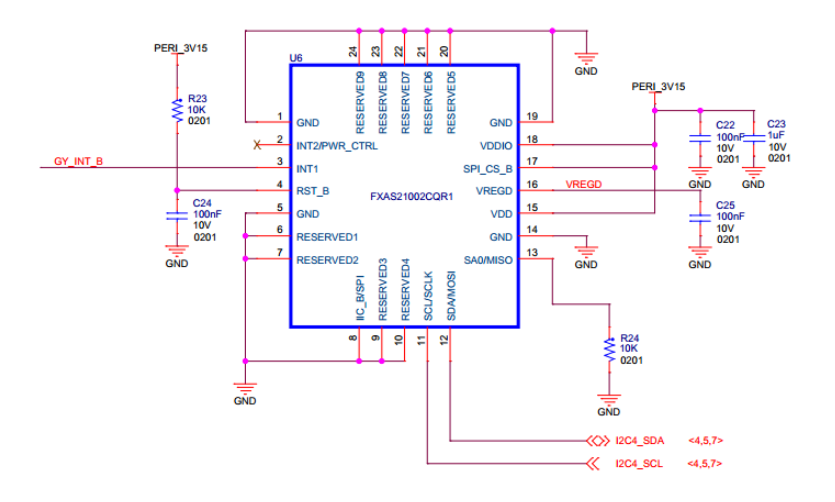

**Figure 1-19** Gyroscope schematics

### <span id="page-17-0"></span>**1.2.3 Peripheral Expansion Port**

The board provides expansion headers compatible with the **mikroBUSTM** socket connection standard for accessing the following communication modules on i.MX7S:

- I2C
- SPI
- PWM
- **UART**
- GPIO

## <span id="page-18-0"></span>**2 Introduction to the Software System**

Commands shown with prefix **=>** are to be run on the uboot prompt.

Commands shown with prefix **~#** are to be run on board after Linux up.

### **1.3 Linux System Structure of WaRP7**

The eMMC of WaRP7 that installs the Android system is composed of three main blocks: Kernel, system and user data. The following Figure 1-20 is an illustration of the structure, followed with brief description for each block.

| Boot0 | Boot1 | /dev/mmcblk2p1 | /dev/mmcblk2p2 | /dev/mmcblk2p3 |  |
|-------|-------|----------------|----------------|----------------|--|
|       |       | u-boot kernel  | System.img     | User data      |  |

**Figure 1-20** Embedded Linux system structure

#### **The WaRP7 Partitions**

**Table 1-6** Partitions

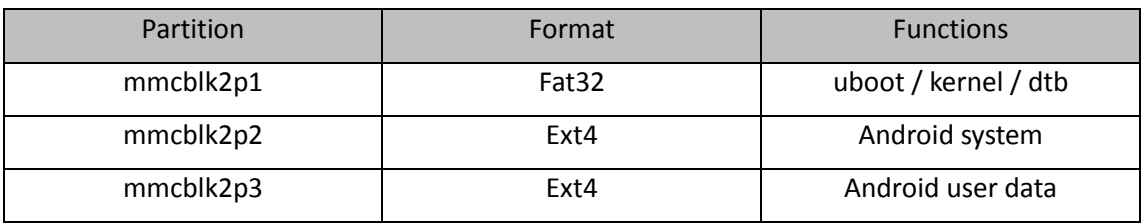

- **Boot0 \ Boot1:** This is the boot partition of the eMMC. Once used, it is then blank and unused in WaRP7.
- **mmcblk2p1:** The u-boot and kernel are within this partition. It uses a fat file system, responsible for interacting with users, updating images, and loading kernels.
- <span id="page-18-2"></span>• **mmcblk2p2:** This partition uses the Ext file system. System.img, Android boot files, and system files are in this partition.
- **mmcblk2p3:** This partitions file system format is the same as the mmcblk2p2 partition and is also available for users.

### **1.4 Software Resources**

You can download demos, operating system source code, tools, and pre-built images by visiting the links in the following table:

<span id="page-18-1"></span>**NOTE:** The commands shown with prefix **\$** are to be run on a host machine (like Ubuntu etc.).

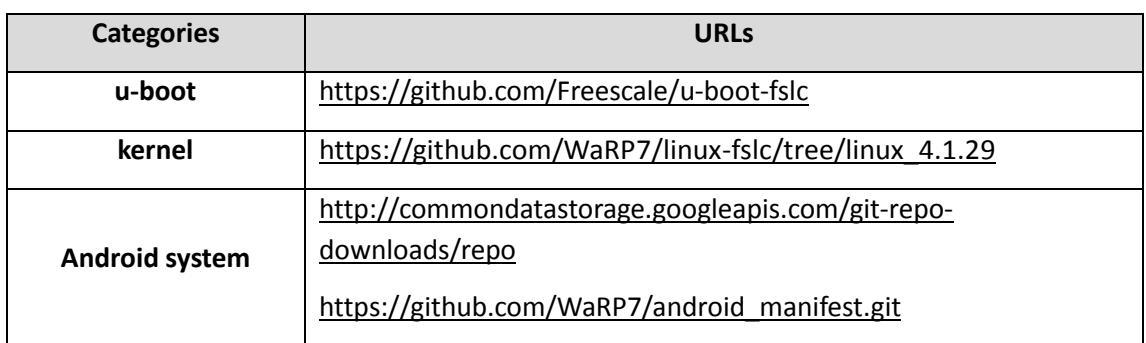

#### **Table 1-7** Software resources

## <span id="page-19-0"></span>**1.5 Introduction to the Drivers**

This section will introduce the main WaRP7 drivers and their source code paths. The following Table 1-8 contains this information.

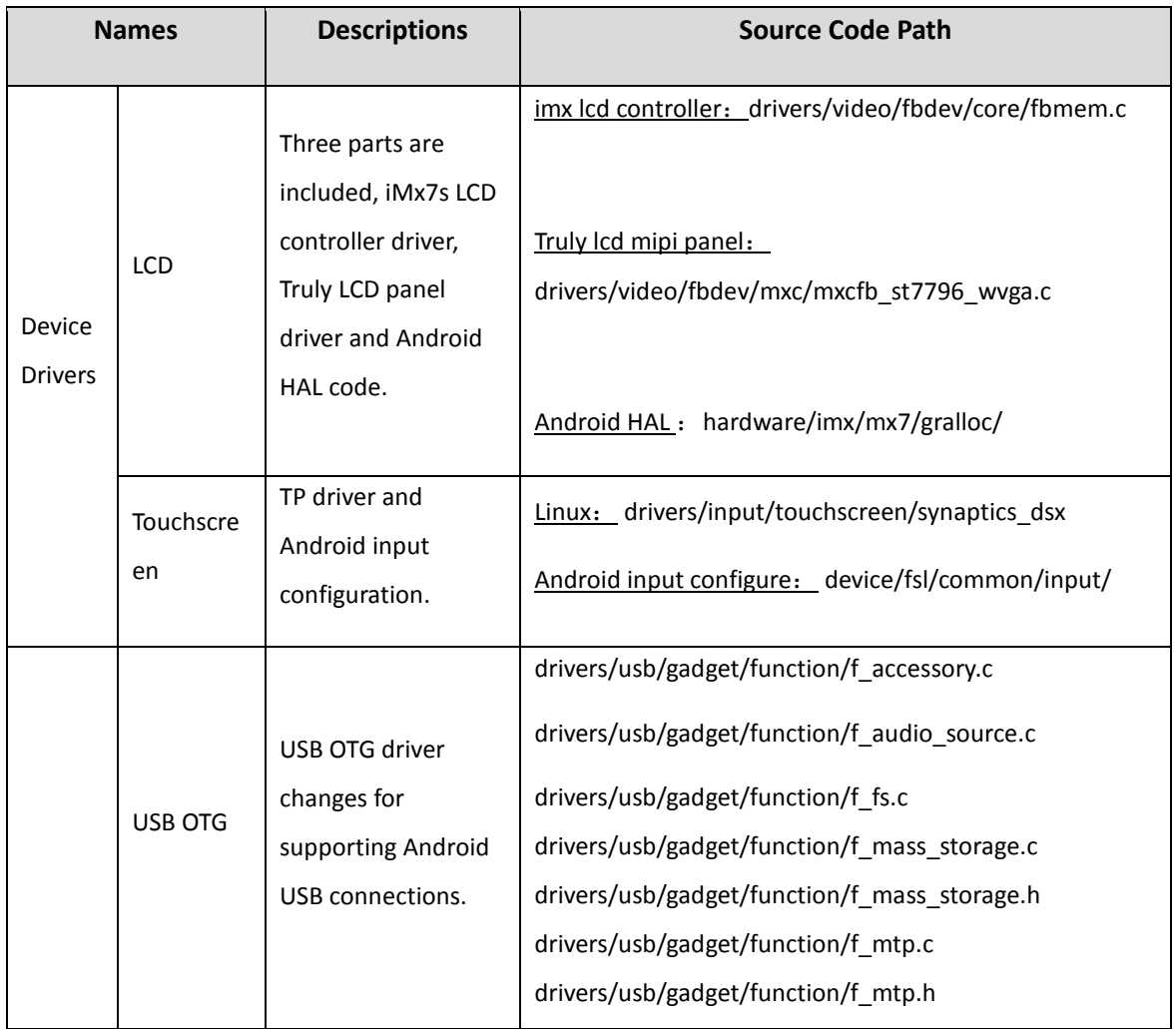

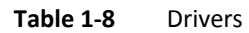

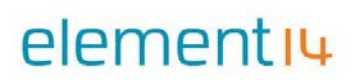

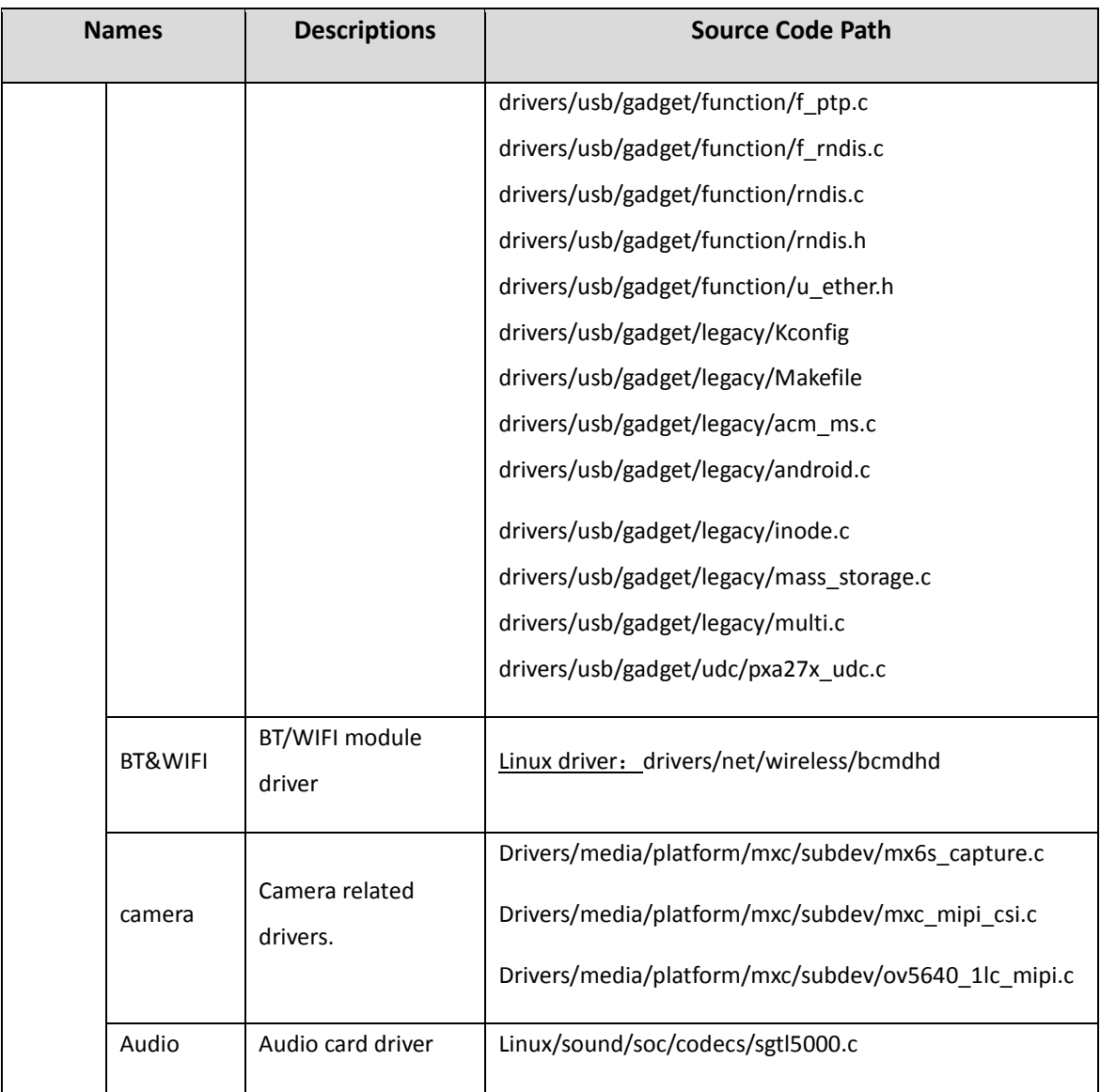

## <span id="page-20-1"></span><span id="page-20-0"></span>**1.6 Quick Start**

### **1.6.1 Burning the System Image to the WaRP7**

Connect USB cables as follows:

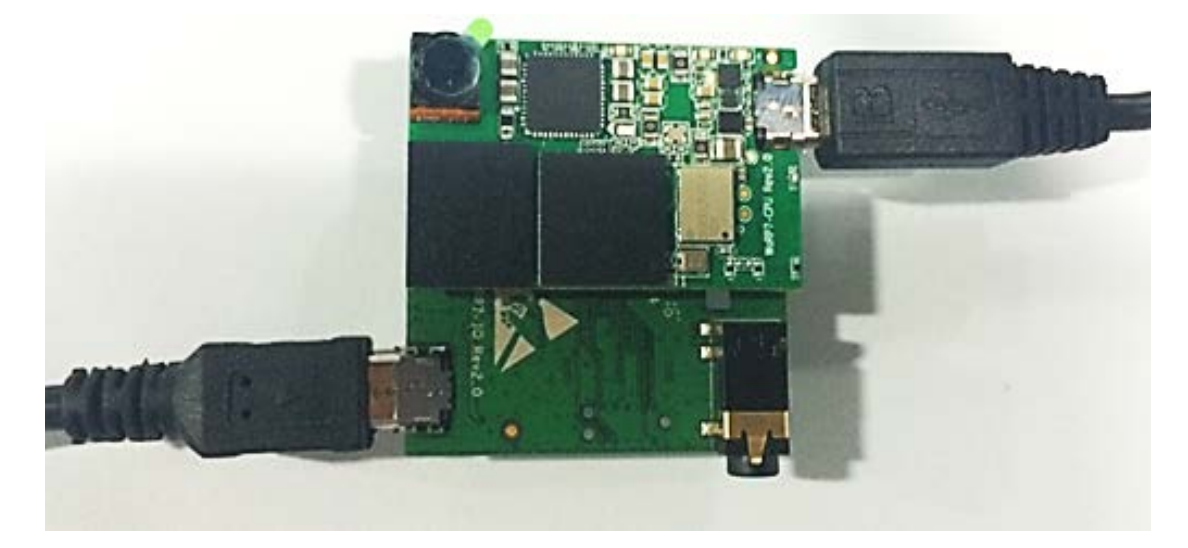

**Figure 1-21** Connection

Update the image to WaRP7 eMMC:

Power on the WaRP7 board and use ums command in U-boot to start the USB removable stick.

*=> ums emmc 0*

|                                              | U-Boot 2015.10-00061-g1fb5230-dirty (Feb 17 2016 - 19:45:26 -0600) |  |  |  |  |
|----------------------------------------------|--------------------------------------------------------------------|--|--|--|--|
|                                              | CPU: Freescale i.MX7D rev1.0 at 792MHz                             |  |  |  |  |
|                                              | CPU: Commercial temperature grade (OC to 95C) at 46C               |  |  |  |  |
| Reset cause: POR                             |                                                                    |  |  |  |  |
| Board: WaRP7                                 |                                                                    |  |  |  |  |
| I2C: ready                                   |                                                                    |  |  |  |  |
|                                              | DRAM: 512 MiB                                                      |  |  |  |  |
| PMIC: PFUZE3000 DEV ID=0x30 REV ID=0x11      |                                                                    |  |  |  |  |
|                                              | MMC: FSL SDHC: 0                                                   |  |  |  |  |
| In: serial                                   |                                                                    |  |  |  |  |
| Out: serial                                  |                                                                    |  |  |  |  |
| Err: serial                                  |                                                                    |  |  |  |  |
|                                              | Net: CPU Net Initialization Failed                                 |  |  |  |  |
|                                              | No ethernet found.                                                 |  |  |  |  |
|                                              | Hit any key to stop autoboot: 0                                    |  |  |  |  |
| $\Rightarrow$ ums mmc 0                      |                                                                    |  |  |  |  |
| UMS: disk start sector: 0x0, count: 0xe18000 |                                                                    |  |  |  |  |
| $\overline{1}$                               |                                                                    |  |  |  |  |

**Figure 1-22** About Ums Command

Download and install "Win32 Disk Imager" from

<https://sourceforge.net/projects/win32diskimager/>

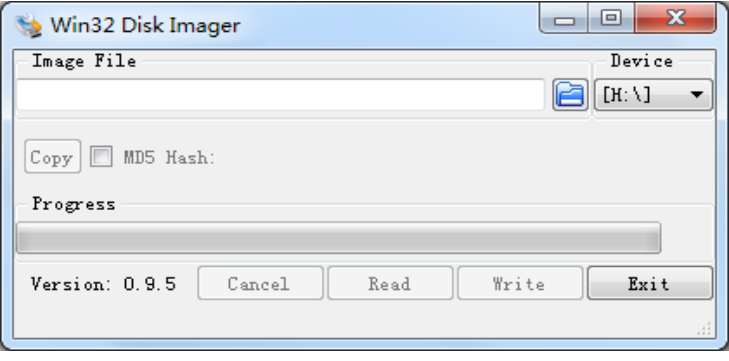

**Figure 1-23** About Install-1

Select the system image: Warp7\_Android\_Image\_Rev1.x.img

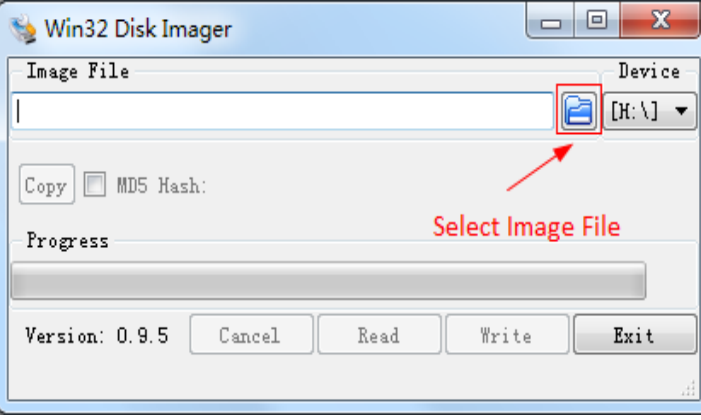

**Figure 1-24** About Install-2

Click the "Write" button to burn the images:

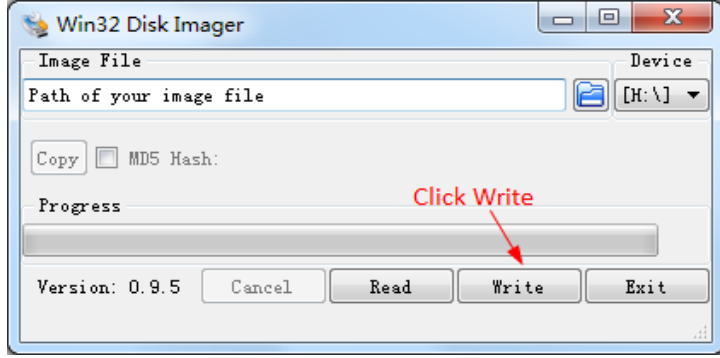

**Figure 1-25** Step 3 About Install

After the image is burnt in, the three partitions listed below will be found in the host PC.

| Disk /dev/sde: 7566 MB, 7566524416 bytes<br>4 heads, 16 sectors/track, 230912 cylinders, total 14778368 sectors<br>Units = sectors of $1 * 512 = 512$ bytes<br>Sector size (logical/physical): 512 bytes / 512 bytes<br>$ I/O$ size (minimum/optimal): 512 bytes / 512 bytes<br>Disk identifier: 0x1dbe4620 |                                                                                                    |                  |                                                                                                   |            |                                                 |                  |
|----------------------------------------------------------------------------------------------------|----------------------------------------------------------------------------------------------------|------------------|---------------------------------------------------------------------------------------------------|------------|-------------------------------------------------|------------------|
|                                                                                                    | Device Boot Start                                                                                              |                  |                                                                                                   | <b>End</b> | <b>Blocks</b><br>Id  <br>System                 |                  |
| /dev/sde1                                                                                                    |                                                                                                    | 2048             | 978687                                                                                            |            | b<br>488320                                     | <b>W95 FAT32</b> |
| /dev/sde2                                                                                                    | л в 1999936 год на 1999 год на 1999 год на 1999 год на 1999 год на 1999 год на 1999 год на 1999 год на 1999 го |                  | 1999999                                                                                           |            | Linux<br>500032<br>83                           |                  |
| /dev/sde3                                                                                                    | 2000000                                                                                                    |                  | 14778367                                                                                          |            | Linux<br>6389184<br>83                          |                  |
| root@hul-VirtualBox:~/freescale/warp7#                                                                                                    |                                                                                                    |                  |                                                                                                   |            |                                                 |                  |
| Figure 1-26 Reference Part1                                                                                                    |                                                                                                    |                  |                                                                                                   |            |                                                 |                  |
| root@hul-VirtualBox:~/freescale/warp7# df                                                                                                    |                                                                                                    |                  |                                                                                                   |            |                                                 |                  |
| Filesystem 1K-blocks Used Available Use% Mounted on                                                                                                    |                                                                                                    |                  |                                                                                                   |            |                                                 |                  |
| /dev/sda1 11932756 4235760 7098316                                                                                                    |                                                                                                    |                  |                                                                                                   | $38\%$ /   |                                                 |                  |
| ludev                                                                                                    | 1023496                                                                                                    |                  | 4 1023492 1% /dev                                                                                 |            |                                                 |                  |
| tmpfs in the control of the control of the control of the control of the control of the control of the control of the control of the control of the control of the control of the control of the control of the control of the                                                                              |                                                                                                    |                  | 412308 1068 411240 1%/run                                                                         |            |                                                 |                  |
| Inone                                                                                                    |                                                                                                    | 5120<br>$\theta$ |                                                                                                   |            | 5120 0% /run/lock                               |                  |
| Inone                                                                                                    | 1030768                                                                                                    | 200              | 1030568 1% /run/shm                                                                               |            |                                                 |                  |
| /dev/sdb1                                                                                                    | 31816340 5174316                                                                                               |                  | 25047208                                                                                          |            | 18% /home/hul/ti                                |                  |
| $/$ dev/sdc1                                                                                                    | 31816340 9040136                                                                                               |                  | 21181388                                                                                          |            | 30% /home/hul/freescale                         |                  |
| $/$ dev/sde2                                                                                                    | 363088                                                                                                    | 295424           | 67664<br>$\mathcal{L}(\mathcal{L})$ and $\mathcal{L}(\mathcal{L})$ and $\mathcal{L}(\mathcal{L})$ |            | 82% /media/57f8f4bc-abf4-655f-bf67-946fc0f9f25b |                  |
| /dev/sde1                                                                                                    | 480128 146248 333880                                                                                           |                  |                                                                                                   |            | 31% / media/46BE-3C77                           |                  |
| /dev/sde3                                                                                                    | 6369232                                                                                                    | 580304           | 5469472                                                                                           |            | 10% /media/47a09db9-4b48-44b8-88b9-e71c9b0789cd |                  |

**Figure 1-27** Reference Part2

#### <span id="page-23-0"></span>**1.6.2 System Boot**

Install Serial Console (e.g. SecureCRT), configure the corresponding port number, baud rate as 115200, data bits as 8, stop bits as 1, parity as none.

Power on and boot up the system.

```
U-Boot 2015.10-00061-g1fb5230-dirty (Feb 17 2016 - 19:45:26 -0600)
|CPU:
            Freescale i.MX7D rev1.2 at 792MHz<br>Extended Commercial temperature grade (-20C to 105C) at 24C
CPU:CPO. Externaed<br>Reset cause: POR<br>Board: WaRP7
Board. wanty<br>
IZC: ready<br>
DRAM: 512 MiB<br>
PMIC: PFUZE3000 DEV_ID=0x30 REV_ID=0x11<br>
MMC: FSL_SDHC: 0<br>
In: serial
|Out:serial
```
**Figure 1-28** Boot Part

Starting kernel ...

Starting Kerier ...<br>
Booting Linux version 4.1.29-01733-g877beb3-dirty (root@Embest-tech) (gcc version 4.8.4 (Ubuntu/Linaro 4.8.4-2ubuntu1~14.04.1) ) #9 SMP PREEMPT Thu<br>
Dec 29 12:1):39 CST 2010<br>
Linux version 4.1.29-01733 within kernel memory layout:<br>
vector : 0xffff0000 - 0xffff1000<br>
fixmap : 0xffc00000 - 0xfff00000<br>
fixmap : 0xffc00000 - 0xff600000  $(3072 kB)$ ymalloc : 0xa0800000 0xff000000  $(1512 \, \text{MB})$ 

**Figure 1-29** Kernel Part

### <span id="page-24-0"></span>**1.7 System Update**

This section will introduce how to use mfgtools to update the firmware into the eMMC of WaRP7.

The WaRP7 device includes an IO board and a CPU board. Ensure the connection of the IO board and CPU board are both successfully established.

The boot mode is selected by the DIP switch. It has two pins, therefore four kinds of boot modes in total. Select the correct boot mode as per Table 1-9 below:

| <b>Boot Mode</b>     | Pin 1 | Pin 2 |
|----------------------|-------|-------|
| <b>BOOT MODE</b>     |       |       |
| <b>FUSES</b>         |       |       |
| <b>MANUFACTURE</b>   |       |       |
| <b>INTERNAL BOOT</b> |       |       |
| <b>TEST MODE</b>     |       |       |

**Table 1-9** Boot Mode

**NOTE:** Select MANUFACTURE mode only when using MFGtools to boot the WaRP7 board.

One the correct boot mode has been selected, follow the steps below:

1. Select the firmware which has been built and place it into the mfgtools folder. The folder access location is:

*mfgtools\_warp7\_partitions\Profiles\Linux\OS Firmware\files*

The files you should see are listed below:

- imx7d-warp.dtb
- u-boot.imx
- zImge
- system.img (the firmware built from the Android project)
- data.tar.bz2 (the third partition compression files using 'tar cvjfp'with attribution

unchanged)

2. Set the Switch of the IO board to 0-1 as below, then connect the serial and power wire.

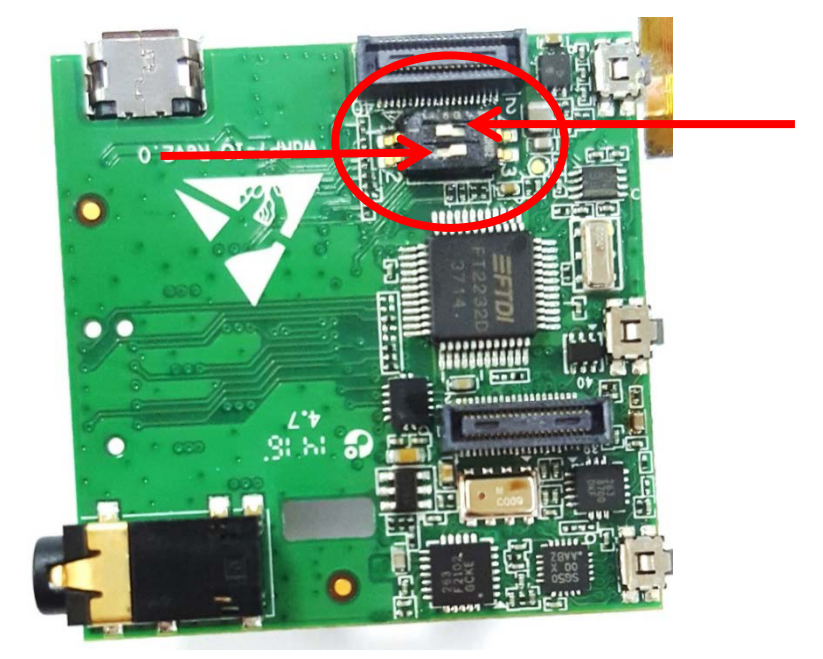

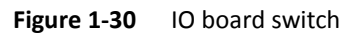

3. Open the mfgtools, the "HID-compliant device" will be visible if the device is connected successfully. Click "Start".

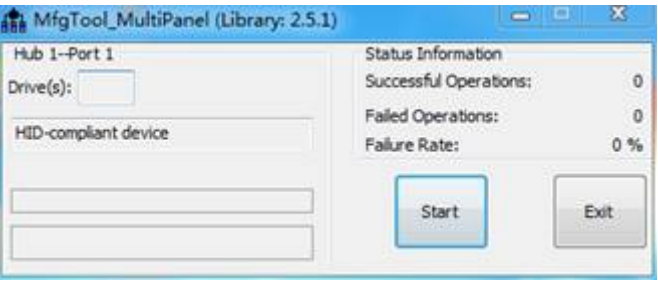

**Figure 1-31** Connect mfgtools

4. Wait a few minutes; if the dialog shown below in Figure 1-32 is displayed, then the update has been successful.

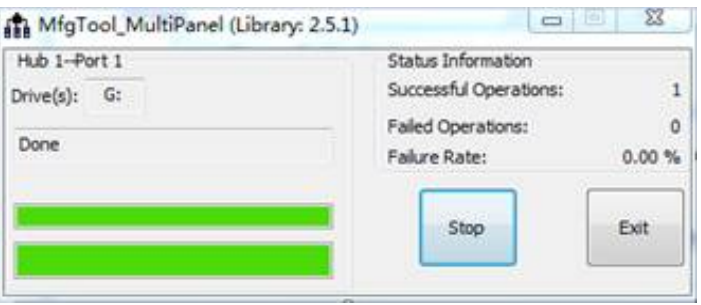

**Figure 1-32** Update success

Switch the IO board to INTERNAL BOOT (switch 10) then power the device. The system will start up from eMMC.

<span id="page-26-0"></span>**NOTE:** Do not connect the USB Serial Port cable while carrying out a system update. Doing so can cause a failed update.

## <span id="page-26-1"></span>**1.8 Android Testing**

#### **1.8.1 LCD & Touch Test**

When the boot process of the WaRP7 has been completed the following image shown in Figure 1-33 will be displayed. Lightly touch the screen to unlock it.

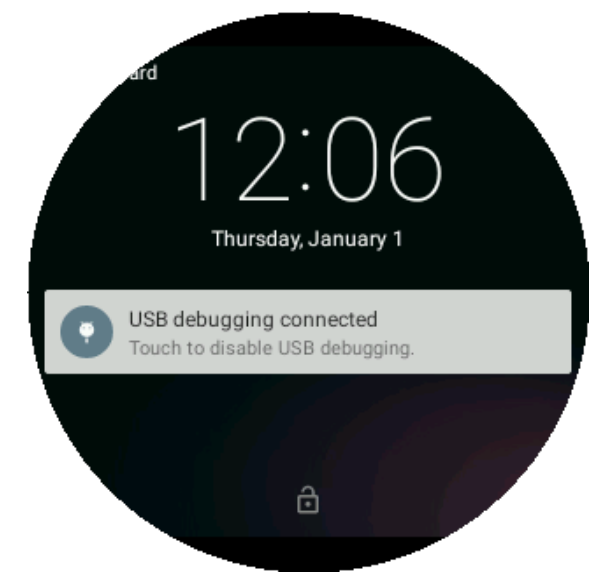

**Figure 1-33** Touch screen unlock

The desktop view shown in Figure 1-34 below will be shown.

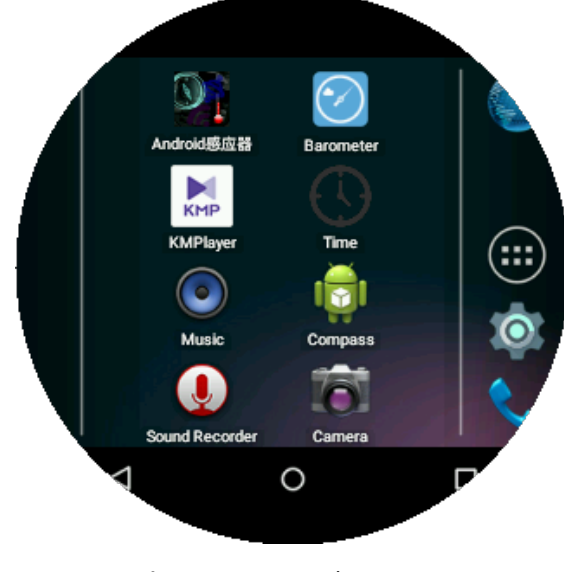

**Figure 1-34** Desktop

### <span id="page-27-0"></span>**1.8.2 Watch Test**

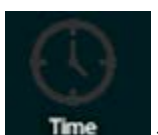

Select the Time icon **Time** to open the watch. This application includes a time and date display, a timer and an alarm.

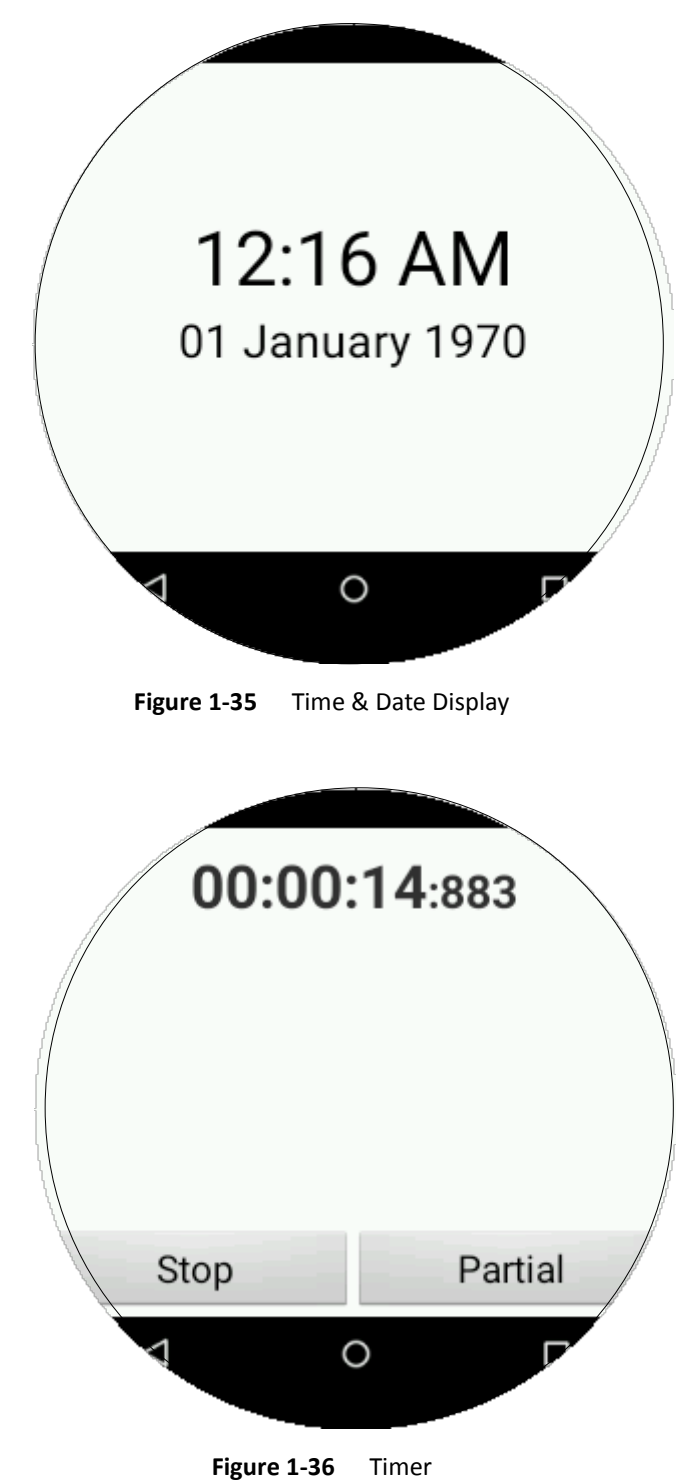

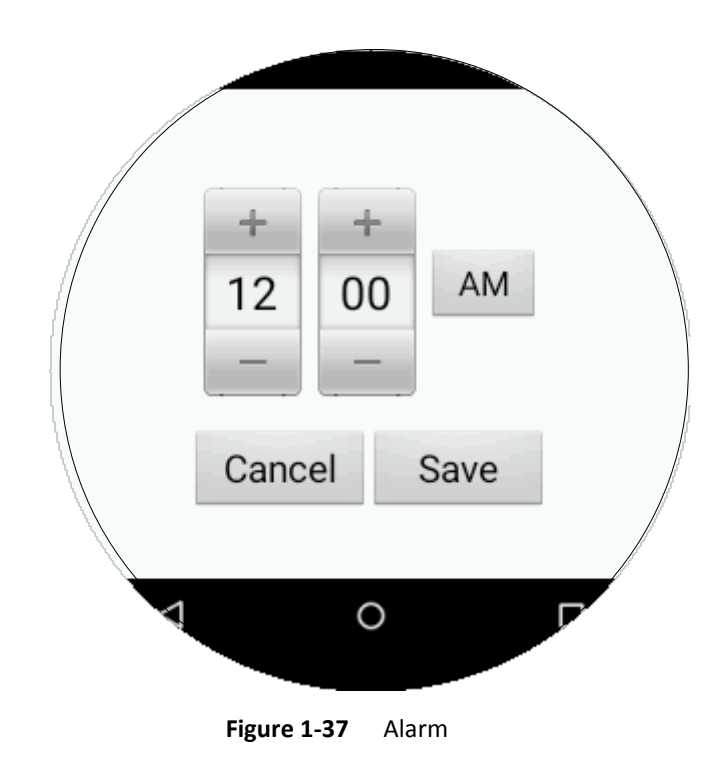

<span id="page-28-0"></span>**1.8.3 Audio**

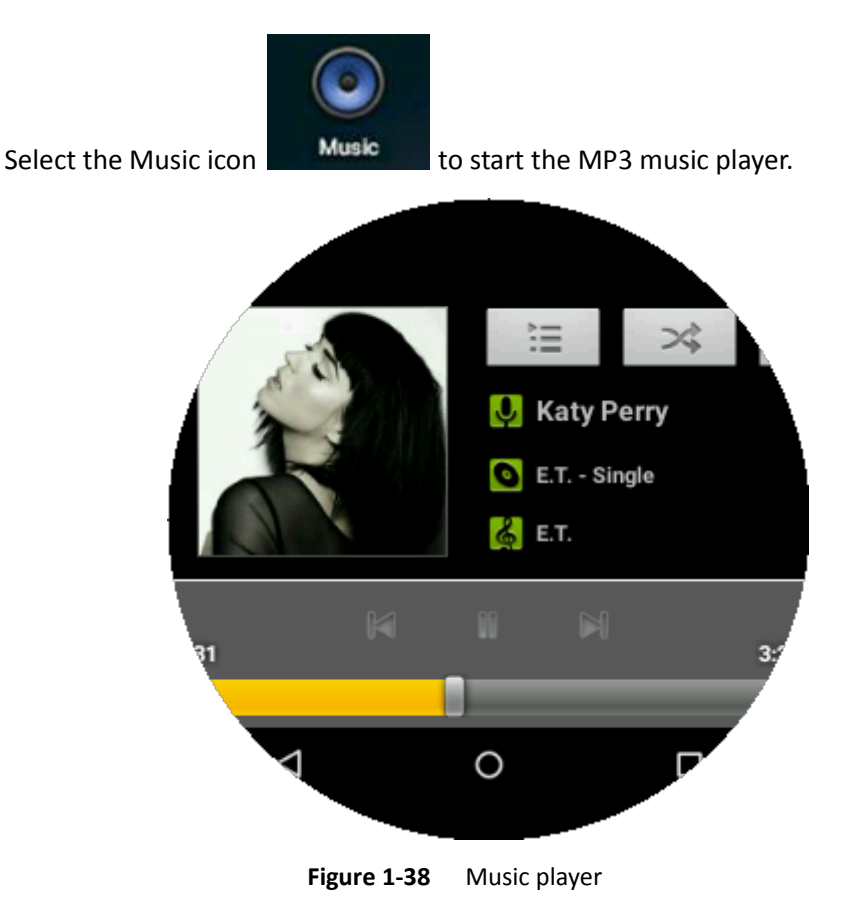

#### <span id="page-29-0"></span>**1.8.4 Video**

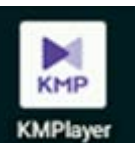

Select the KMPlayer icon **KMPlayer** to start the KMP video player. This is a free multimedia player where you can select and play videos.

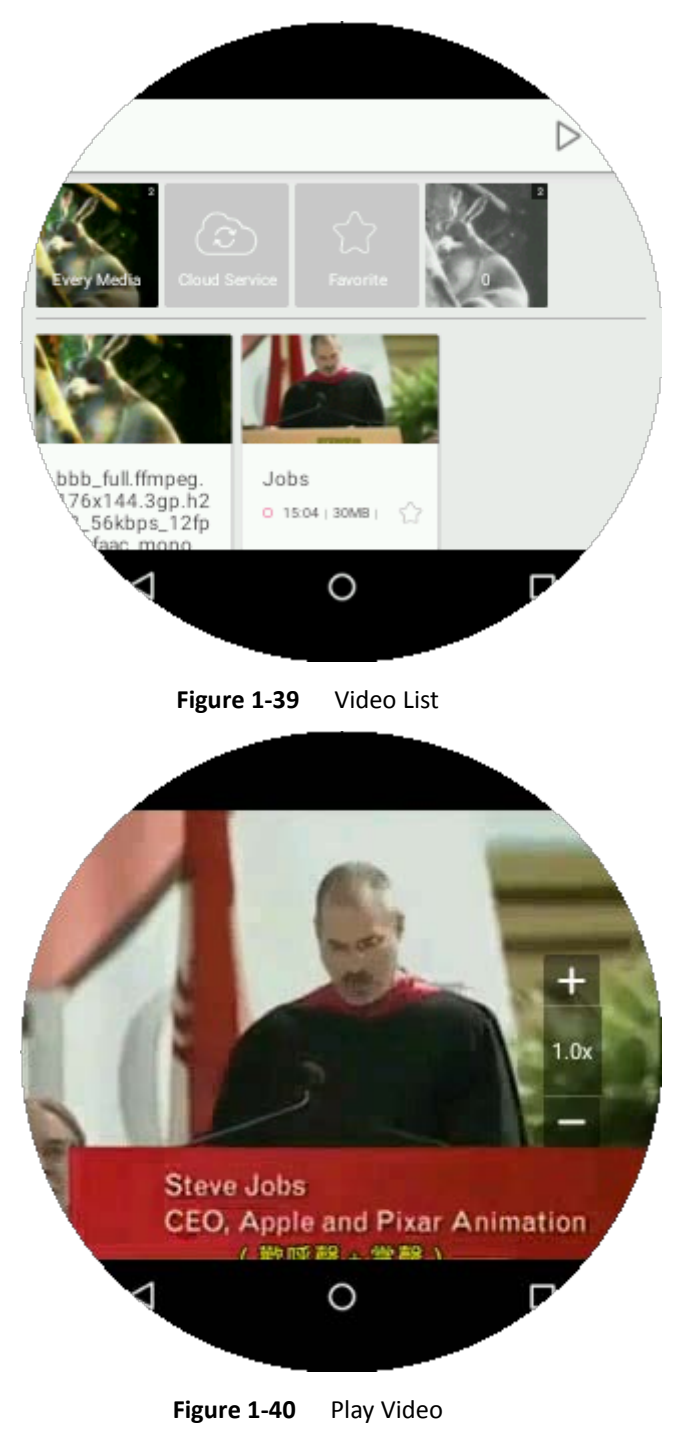

### <span id="page-30-0"></span>**1.8.5 Bluetooth Test**

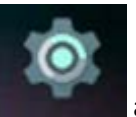

Click on the Settings icon **and then select Bluetooth. You will see a screen** similar to Figure 1-41 or Figure 1-42 below:

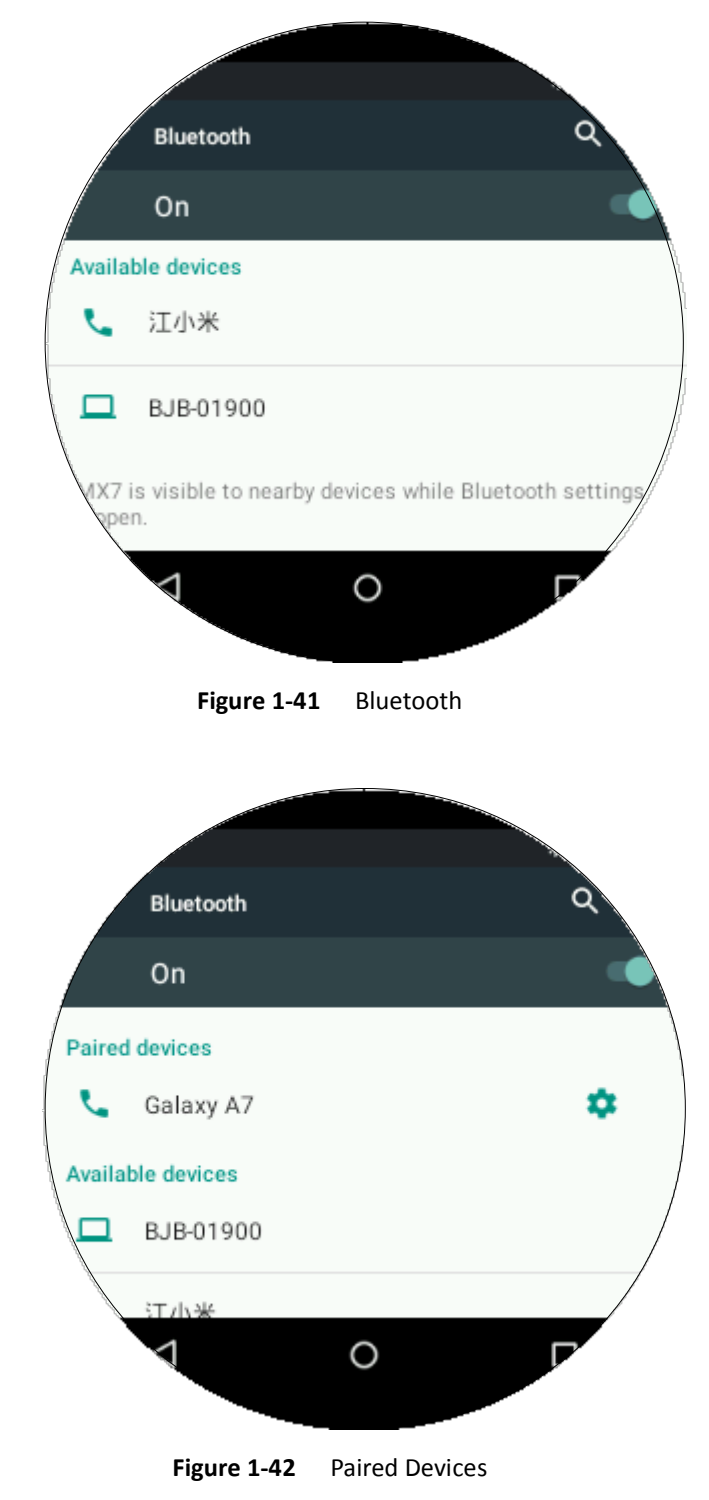

### <span id="page-31-0"></span>**1.8.6 Wi-Fi Test**

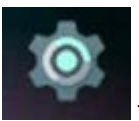

Click on the Settings icon the stating in then select Wi-Fi. A display similar to the ones shown in Figure 1-43 and Figure 1-44 will be seen.

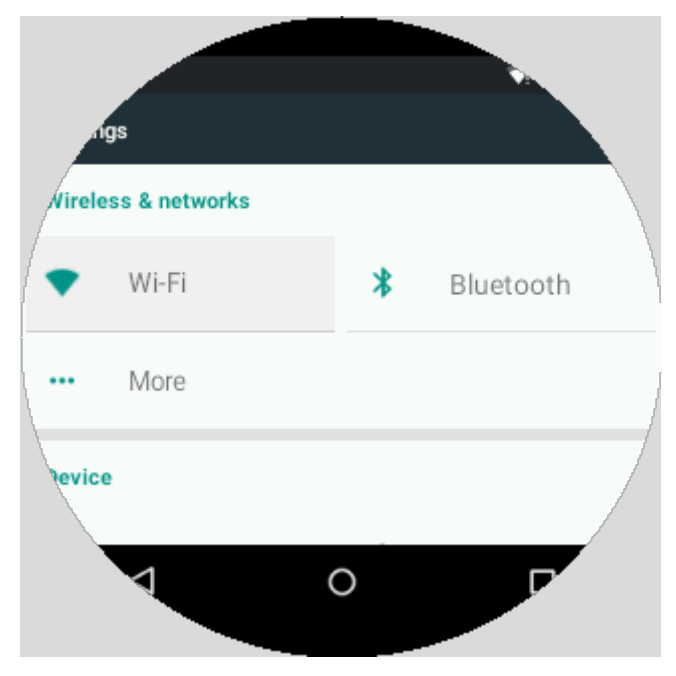

**Figure 1-43** Wi-Fi Select

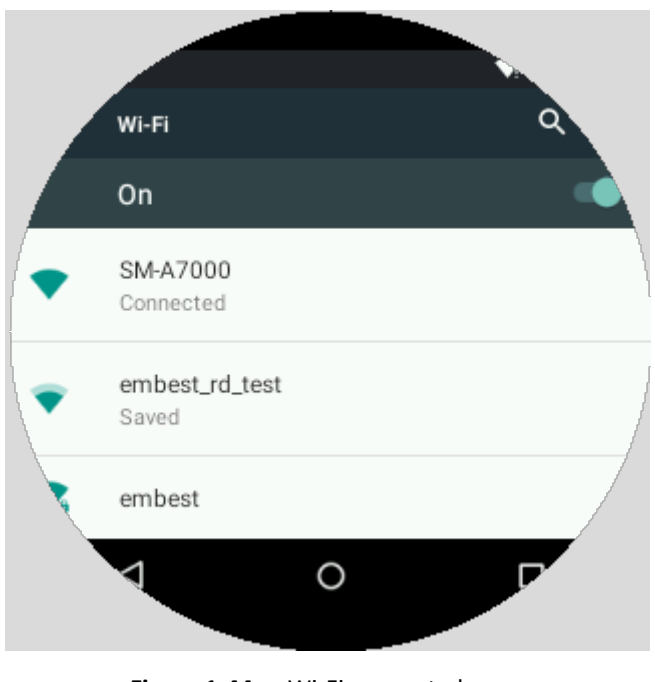

**Figure 1-44** Wi-Fi connected

If the connection is successful, you will be able to view the web via the browser.

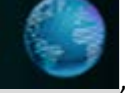

From the Launcher click the Browser icon  $\Box$ , then input a website address, for example

[www.bbc.com,](http://www.bbc.com/) into the address bar. Click button Go. If a Wi-Fi connection has been made, the web page will be displayed in the browser.

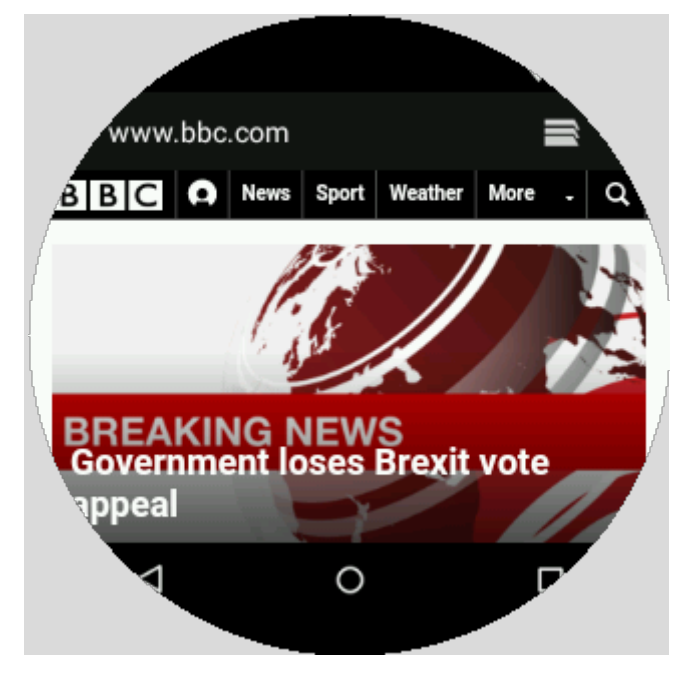

**Figure 1-45** Browser

### <span id="page-32-0"></span>**1.8.7 Sensor Test**

Before using the magnetic sensor a calibration must be done.

The calibration process occurs in three states. Each state is based on a value of completion and displayed as a percentage.

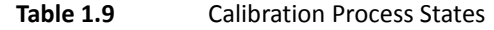

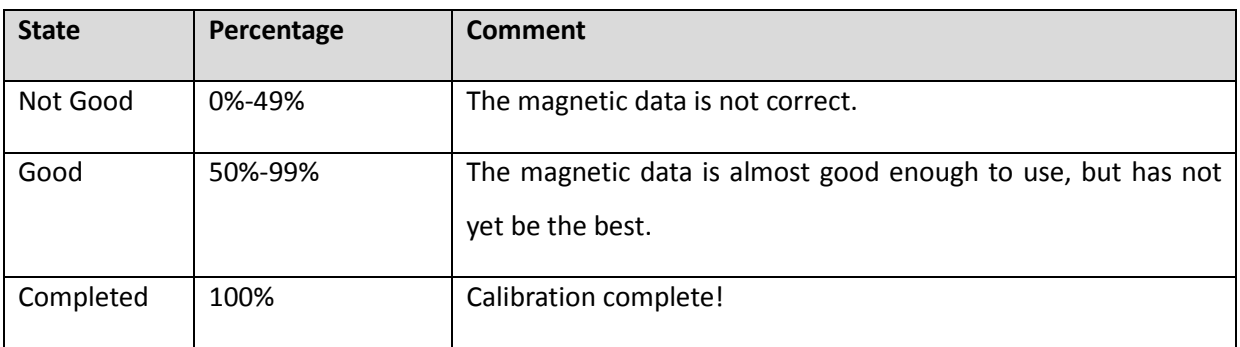

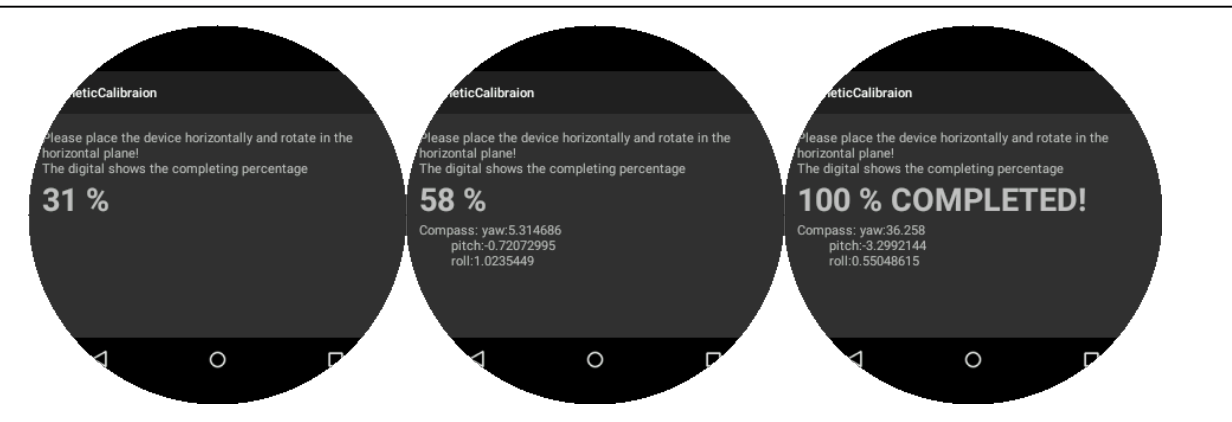

**Figure 1-46** Calibration Process States

**NOTE:** A calibration is required every time the device restarts from power off.

To calibrate, open the MagneticCalibration APP and follow the instructions.

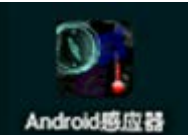

Select the Android Sensor icon **Android感应器** to start the Android Sensor App. The accelerometer, gyroscope and magnetometer information will be shown as in Figure 1-47 below.

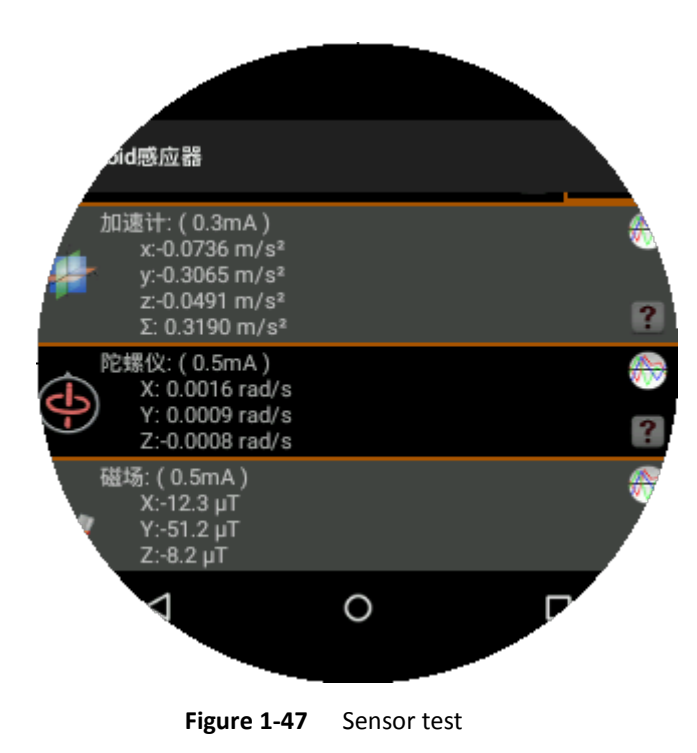

The gyroscope use can also be demonstrated within the Compass App as shown in Figure 1- 48 below:

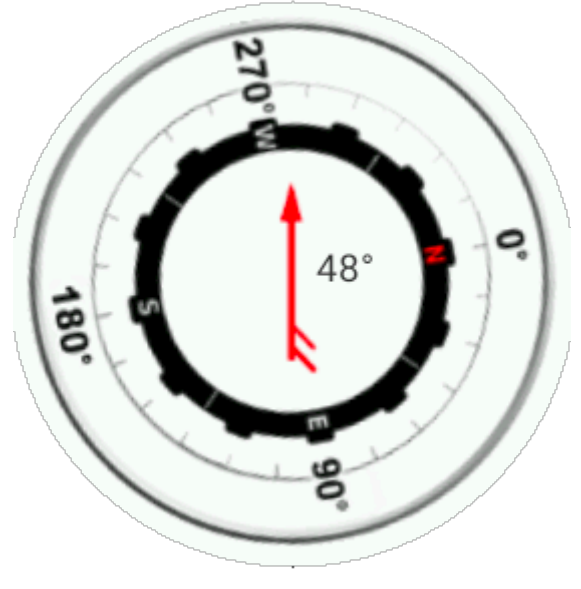

**Figure 1-48** Compass

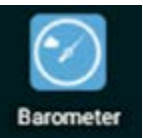

Select the Barometer icon **Earometer** from the Launcher to open the Barometer App. A display similar to the one shown below in Figure 1-49 will be seen.

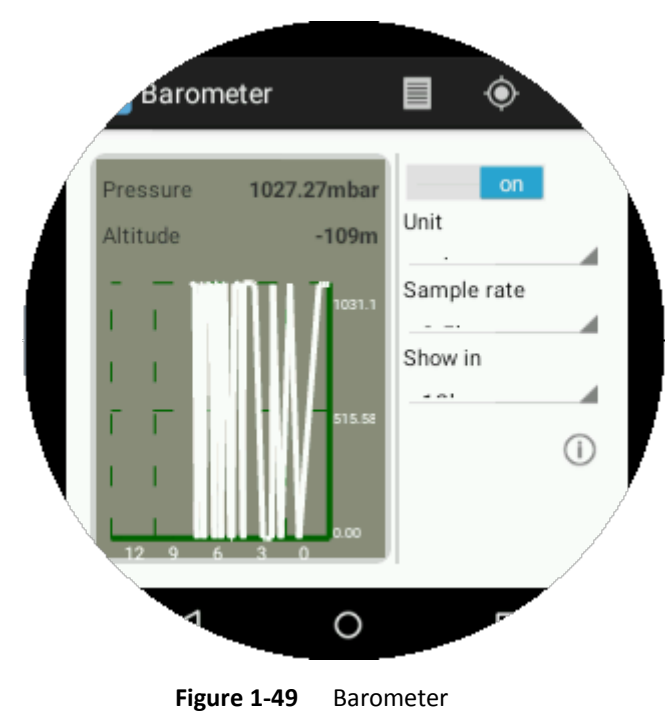

These three sensors can also be tested with TestSensors App.

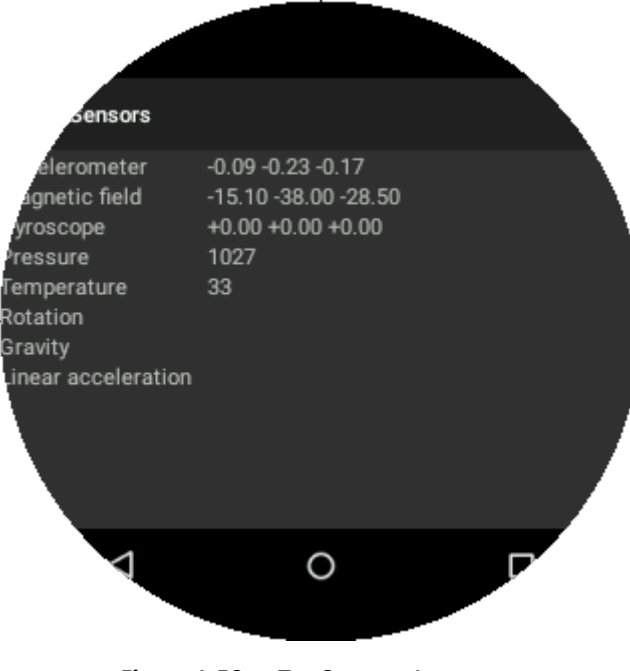

#### **Figure 1-50** TestSensors App

### <span id="page-35-0"></span>**1.8.8 Camera Test**

### **Android APK Camera Test**

Within the "\linux\arch\arm\boot\dts" directory, you should be able to see an "imx7dwarp-ov5640.dtb" file, which is built out by imx7d-warp-ov5640.dts.

You should use this file as the WaRP7 camera sensor is ov5640.

Rename the "imx7d-warp-ov5640.dtb" to "imx7d-warp.dtb" and download it to WaRP7 board.

Start the device and then launch the Camera app to preview the picture.

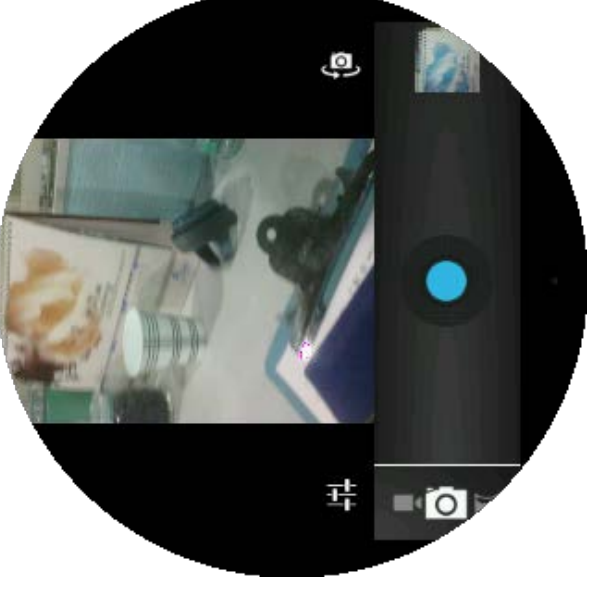

**Figure 1-51** Picture Preview

Click on the Camera Button **the Camera Button to take a picture**. To view your recent picture, click

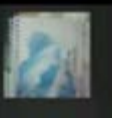

on the image in the right-hand side of the display.

**Take a video.** 

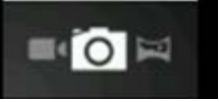

Switch to Video mode by clicking the icon **in the limitation in the bottom left-hand** corner of the display and select the video option.

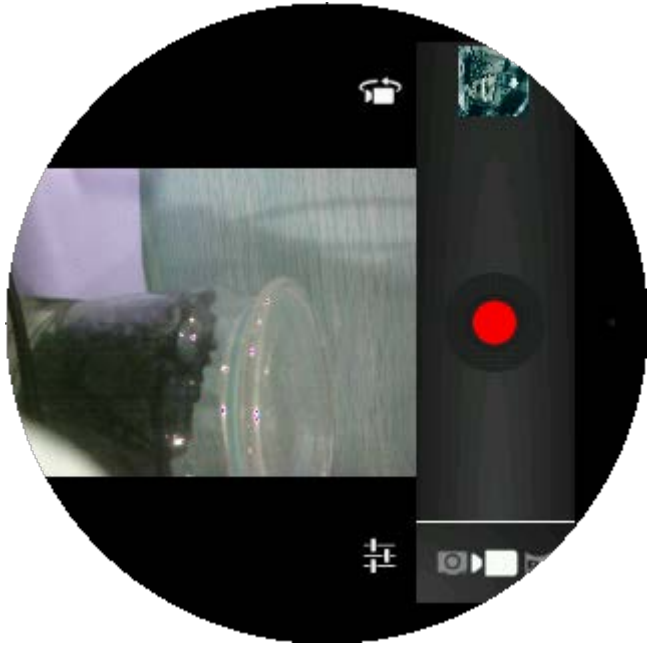

**Figure 1-52** Recording (a)

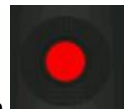

Press the shutter button **the start recording. Re-click it to stop recording.** 

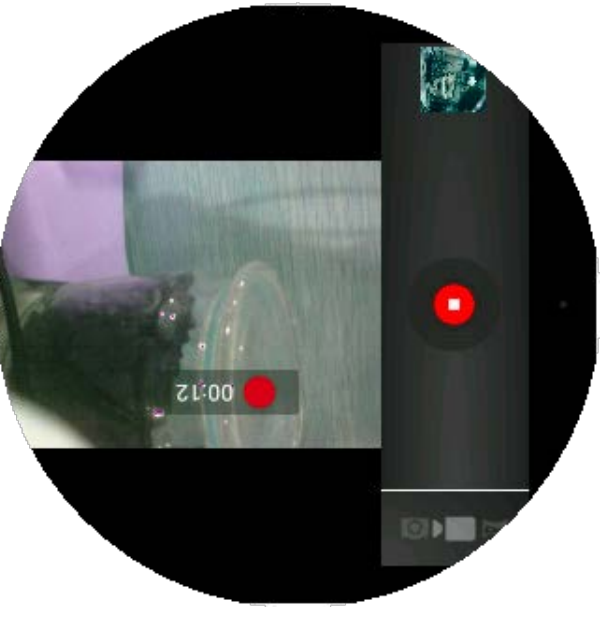

**Figure 1-53** Recording (b)

To view your recorded video open the KMPlayer from the home screen.

<span id="page-37-0"></span>**NOTE:** Because WaRP7 has no GPU and only has 512M RAM, low memory and high CPU usage when recording video may cause the system halt. To prevent this, recordings should be no longer than 20 seconds long. This is an aspect currently being reviewed.

### **1.8.9 Launcher**

From the WaRP7 home screen, select the Apps icon to to enter the applications menu. This will provide a list of Java APK.

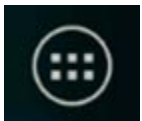

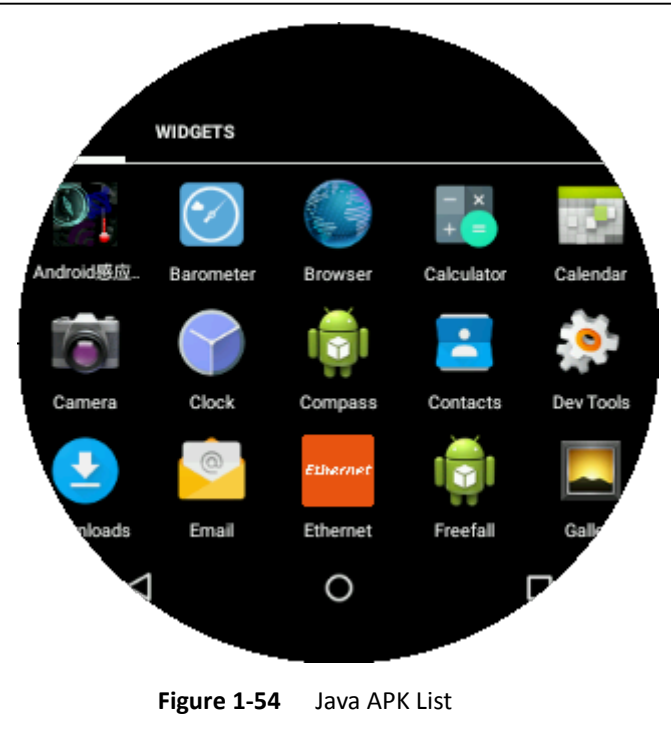

### <span id="page-38-0"></span>**1.8.10 Charging over USB Test**

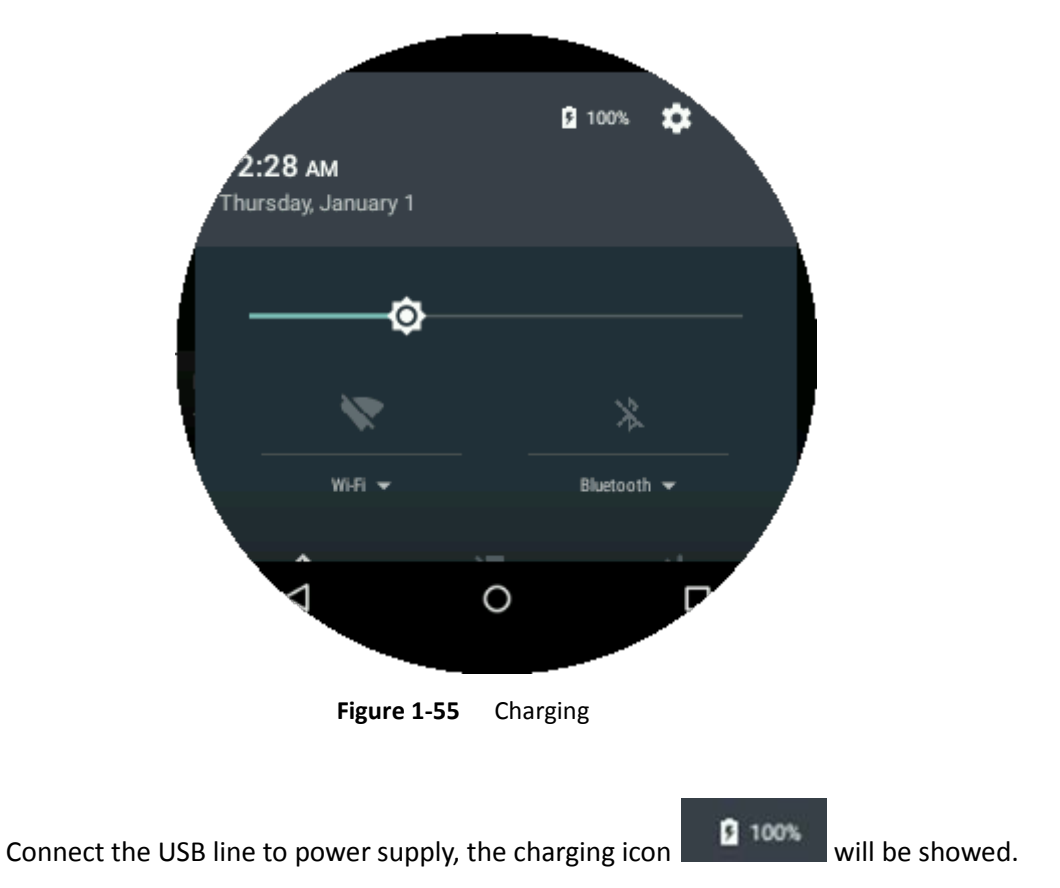

#### <span id="page-39-0"></span>**1.8.11 USB Test**

The ADB which is android debug tools can be connected to Wrap7 with USB.

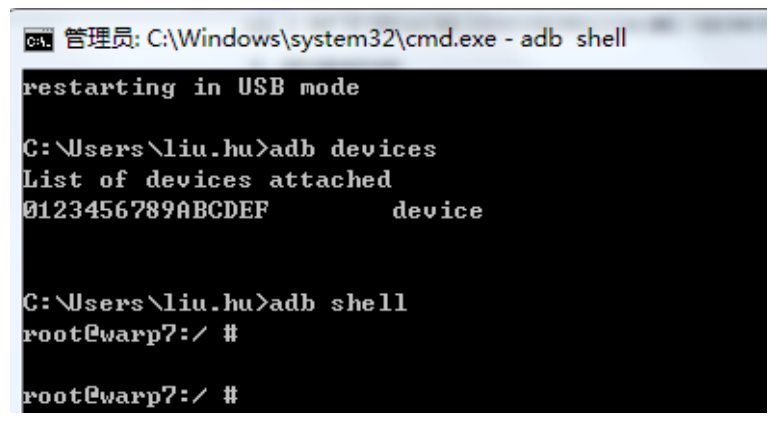

**Figure 1-56** USB test

#### <span id="page-39-1"></span>**1.8.12 NFC Test**

WaRP7 has a NFC Tag module and user could use it to realize some useful functions, such as quickly open an internet web, show an ID information text, and any other usual NFC Tag function.

NXP developed a "NTAG I<sup>2</sup>C demo application for Android", which the user could use it to demonstrate or configure the NFC Tag. In a word, install this APK onto a NFC supporting Android phone, and use this phone to connect with the WaRP7 NFC Tag module. For detail, please refer to the document and source code to figure out how to operate it.

<span id="page-39-2"></span>APK source code for "NTAG I²C demo application for Android" <http://www.nxp.com/documents/software/SW309711.zip>

Document for "NTAG I²C demo application for Android" [http://www.nxp.com/documents/application\\_note/AN11597.pdf](http://www.nxp.com/documents/application_note/AN11597.pdf)

#### **1.8.13 Sound Recording Test**

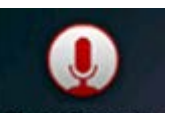

Click icon Sound Recorder to start up Sound Recording App.

You should insert a headset with microphone.

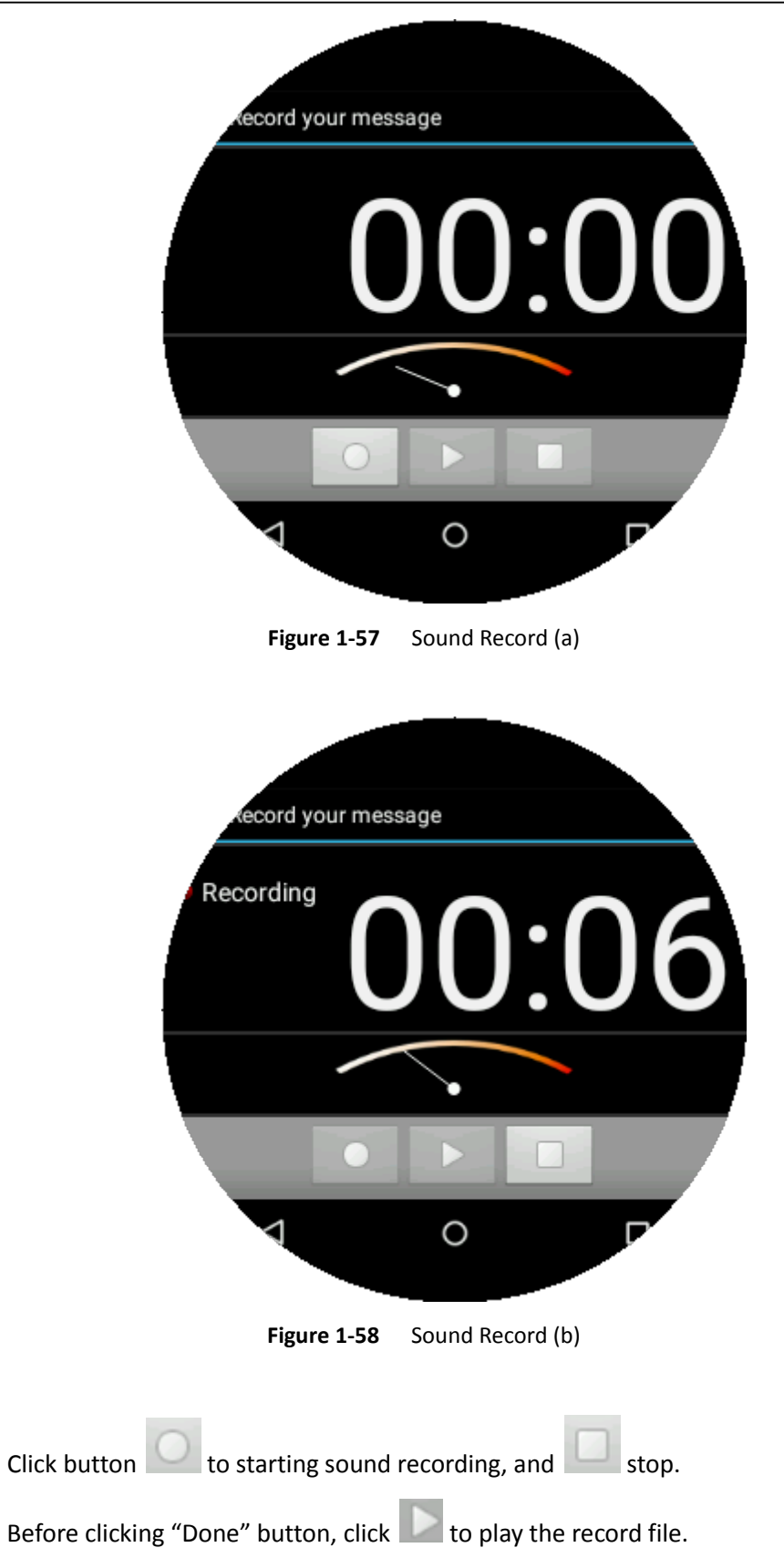

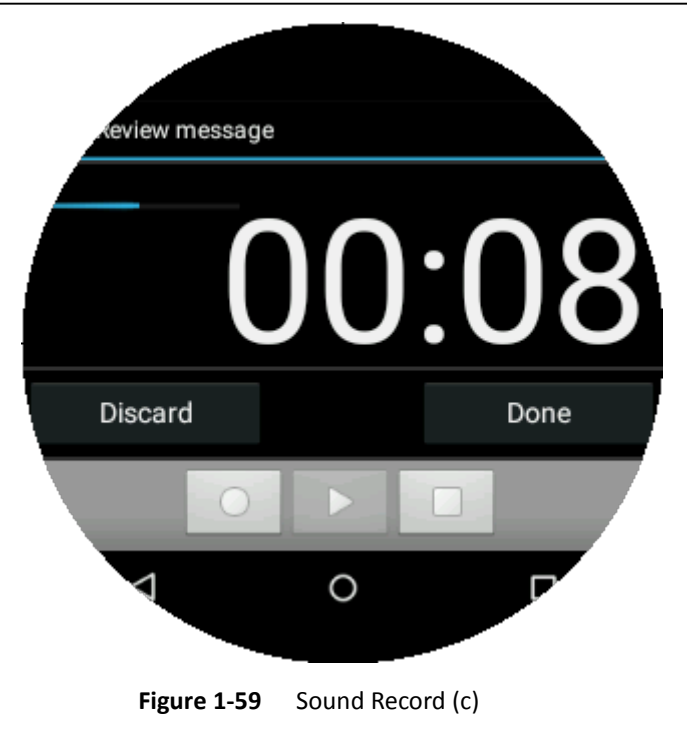

## <span id="page-41-1"></span><span id="page-41-0"></span>**4 Technical Support and Warranty**

## **4.1 Technical Support**

Embest Technology (A Premier Farnell Company) provides its product with one-year free technical support including:

- Providing software and hardware resources related to the embedded products of Embest Technology;
- Helping customers properly compile and run the source code provided by Embest Technology;
- Providing technical support service if the embedded hardware products do not function properly under the circumstances that customers operate according to the instructions in the documents provided by Embest Technology;
- Helping customers troubleshoot the products.

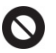

The following conditions will not be covered by our technical support service. We will take appropriate measures accordingly:

- Customers encounter issues related to software or hardware during their development process;
- Customers encounter issues caused by any unauthorized alter to the embedded operating system;
- Customers encounter issues related to their own applications;
- Customers encounter issues caused by any unauthorized alter to the source code provided by Embest Technology;

### <span id="page-42-0"></span>**4.1 Warranty Conditions**

- **1**) 12-month free warranty on the PCB under normal conditions of use since the sales of the product;
- **2**) The following conditions are not covered by free services; Embest Technology will charge accordingly:
	- Customers fail to provide valid purchase vouchers or the product identification tag is damaged, unreadable, altered or inconsistent with the products.
	- Products are damaged caused by operations inconsistent with the user manual;
	- Products are damaged in appearance or function caused by natural disasters (flood, fire, earthquake, lightning strike or typhoon) or natural aging of components or other force majeure;
	- Products are damaged in appearance or function caused by power failure, external forces, water, animals or foreign materials;
	- Products malfunction caused by disassembly or alter of components by customers or, products disassembled or repaired by persons or organizations unauthorized by Embest Technology (A Premier Farnell Company), or altered in factory specifications, or configured or expanded with the components that are not provided or recognized by Embest Technology (A Premier Farnell Company) and the resulted damage in appearance or function;
	- Product failures caused by the software or system installed by customers or inappropriate settings of software or computer viruses;
	- Products purchased from unauthorized sales;
	- Warranty (including verbal and written) that is not made by Embest Technology and not included in the scope of our warranty should be fulfilled by the party who committed. Embest Technology has no any responsibility;
- **3**) Within the period of warranty, the freight for sending products from customers to Embest Technology should be paid by customers; the freight from Embest to customers should be paid by us. The freight in any direction occurs after warranty period should be paid by customers.
- **4**) Please contact technical support if there is any repair request.

<span id="page-42-1"></span>**NOTE: Embest Technology (A Premier Farnell Company) will not take any responsibility on the products sent back without the permission of the company.**

### **4.2 Contact Information**

### **Technical Support**

Tel: +44 8603447 11 11 22 (08:00-18:00, Monday - Friday) Website: <http://uk.farnell.com/technical-support?ICID=PromoS-technical-support>

### **Sales Information**

Tel: +44 03447 11 11 11

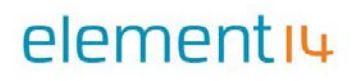

Email: [techsales@farnell.co.uk](mailto:techsales@farnell.co.uk)

### **Company Information**

Website: [http://www.premierfarnell.com](http://www.premierfarnell.com/)

Address: Premier Farnell Ltd. Registered in England and Wales No. 876412 Registered Office: Farnell House Forge Lane Leeds LS12 2NE United Kingdom